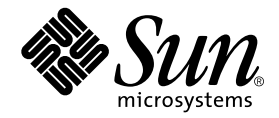

# Sun Fire<sup>™</sup> 6800/4810/4800/3800 System Controller Command Reference Manual

Sun Microsystems, Inc. 901 San Antonio Road Palo Alto, CA 94303 U.S.A. 650-960-1300

Part No. 805-7372-13 October 2001, Revision A

Send comments about this document to: docfeedback@sun.com

Copyright 2001 Sun Microsystems, Inc., 901 San Antonio Road • Palo Alto, CA 94303 USA. All rights reserved.

This product or document is protected by copyright and distributed under licenses restricting its use, copying, distribution, and decompilation. No part of this product or document may be reproduced in any form by any means without prior written authorization of Sun and its licensors, if any. Third-party software, including font technology, is copyrighted and licensed from Sun suppliers.

Parts of the product may be derived from Berkeley BSD systems, licensed from the University of California. UNIX is a registered trademark in the U.S. and other countries, exclusively licensed through X/Open Company, Ltd.

Sun, Sun Microsystems, the Sun logo, AnswerBook2, docs.sun.com, OpenBoot, Sun Fire, and Solaris are trademarks, registered trademarks, or service marks of Sun Microsystems, Inc. in the U.S. and other countries. All SPARC trademarks are used under license and are trademarks or registered trademarks of SPARC International, Inc. in the U.S. and other countries. Products bearing SPARC trademarks are based upon an architecture developed by Sun Microsystems, Inc.UNIX is a registered trademark in the United States and other countries, exclusively licensed through X/Open Company, Ltd.

The OPEN LOOK and Sun™ Graphical User Interface was developed by Sun Microsystems, Inc. for its users and licensees. Sun acknowledges the pioneering efforts of Xerox in researching and developing the concept of visual or graphical user interfaces for the computer industry. Sun holds a non-exclusive license from Xerox to the Xerox Graphical User Interface, which license also covers Sun's licensees who implement OPEN LOOK GUIs and otherwise comply with Sun's written license agreements.

Federal Acquisitions: Commercial Software—Government Users Subject to Standard License Terms and Conditions.

DOCUMENTATION IS PROVIDED "AS IS" AND ALL EXPRESS OR IMPLIED CONDITIONS, REPRESENTATIONS AND WARRANTIES, INCLUDING ANY IMPLIED WARRANTY OF MERCHANTABILITY, FITNESS FOR A PARTICULAR PURPOSE OR NON-INFRINGEMENT, ARE DISCLAIMED, EXCEPT TO THE EXTENT THAT SUCH DISCLAIMERS ARE HELD TO BE LEGALLY INVALID.

Copyright 2001 Sun Microsystems, Inc., 901 San Antonio Road • Palo Alto, CA 94303 Etats-Unis. Tous droits réservés.

Ce produit ou document est protégé par un copyright et distribué avec des licences qui en restreignent l'utilisation, la copie, la distribution, et la décompilation. Aucune partie de ce produit ou document ne peut être reproduite sous aucune forme, par quelque moyen que ce soit, sans l'autorisation préalable et écrite de Sun et de ses bailleurs de licence, s'il y en a. Le logiciel détenu par des tiers, et qui comprend la technologie relative aux polices de caractères, est protégé par un copyright et licencié par des fournisseurs de Sun.

Des parties de ce produit pourront être dérivées des systèmes Berkeley BSD licenciés par l'Université de Californie. UNIX est une marque déposée aux Etats-Unis et dans d'autres pays et licenciée exclusivement par X/Open Company, Ltd.

Sun, Sun Microsystems, le logo Sun, AnswerBook2, docs.sun.com, OpenBoot, Sun Fire, ,et Solaris des marques de fabrique ou des marques déposées, ou marques de service, de Sun Microsystems, Inc. aux Etats-Unis et dans d'autres pays. Toutes les marques SPARC sont utilisées sous licence et sont des marques de fabrique ou des marques déposées de SPARC International, Inc. aux Etats-Unis et dans d'autres pays. Les produits portant les marques SPARC sont basés sur une architecture développée par Sun Microsystems, Inc. UNIX est une marque enregistree aux Etats-Unis et dans d'autres pays et licenciée exclusivement par X/Open Company Ltd.

L'interface d'utilisation graphique OPEN LOOK et Sun™ a été développée par Sun Microsystems, Inc. pour ses utilisateurs et licenciés. Sun reconnaît les efforts de pionniers de Xerox pour la recherche et le développement du concept des interfaces d'utilisation visuelle ou graphique pour l'industrie de l'informatique. Sun détient une licence non exclusive de Xerox sur l'interface d'utilisation graphique Xerox, cette licence couvrant également les licenciés de Sun qui mettent en place l'interface d'utilisation graphique OPEN LOOK et qui en outre se conforment aux licences écrites de Sun.

CETTE PUBLICATION EST FOURNIE "EN L'ETAT" ET AUCUNE GARANTIE, EXPRESSE OU IMPLICITE, N'EST ACCORDEE, Y COMPRIS DES GARANTIES CONCERNANT LA VALEUR MARCHANDE, L'APTITUDE DE LA PUBLICATION A REPONDRE A UNE UTILISATION PARTICULIERE, OU LE FAIT QU'ELLE NE SOIT PAS CONTREFAISANTE DE PRODUIT DE TIERS. CE DENI DE GARANTIE NE S'APPLIQUERAIT PAS, DANS LA MESURE OU IL SERAIT TENU JURIDIQUEMENT NUL ET NON AVENU.

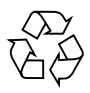

Please Recycle

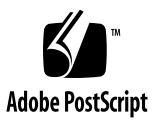

## **Contents**

#### **[Preface](#page-12-0) xiii**

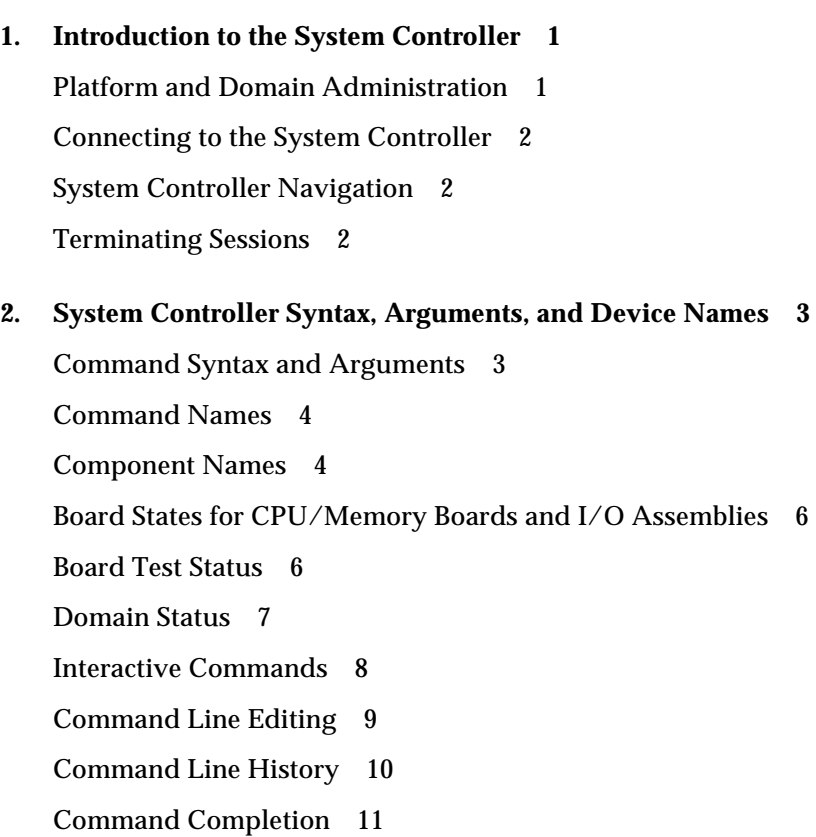

#### **3. [System Controller Alphabetical Command Reference 1](#page-28-0)3**

[Command Summary 1](#page-28-1)3

[Alphabetical Listing of System Controller Commands](#page-31-0) 16

[addboard](#page-31-1) 16 [break](#page-34-0) 19 [connections](#page-36-0) 21 [console](#page-38-0) 23 [deleteboard](#page-40-0) 25 [disablecomponent](#page-42-0) 27 [disconnect](#page-46-0) 31 [dumpconfig](#page-48-0) 33 [enablecomponent](#page-50-0) 35 [flashupdate](#page-53-0) 38 [help](#page-58-0) 43 [history](#page-61-0) 46 [password](#page-62-0) 47 [poweroff](#page-64-0) 49 [poweron](#page-67-0) 52 [reboot](#page-70-0) 55 [reset](#page-72-0) 57 [restoreconfig](#page-74-0) 59 [resume](#page-77-0) 62 [setdate](#page-79-0) 64 [setdefaults](#page-84-0) 69 [setkeyswitch](#page-86-0) 71 [setupdomain](#page-91-0) 76 [setupplatform](#page-96-0) 81

[showboards](#page-101-0) 86

[showcomponent](#page-105-0) 90

[showdate](#page-108-0) 93

[showdomain](#page-110-0) 95

[showenvironment](#page-114-0) 99

[showkeyswitch](#page-119-0) 104

[showlogs](#page-121-0) 106

[showplatform](#page-123-0) 108

[showresetstate](#page-128-0) 113

[showsc](#page-130-0) 115

[testboard](#page-131-0) 116

#### **[Glossary](#page-134-0) 119**

**[Index 1](#page-136-0)21**

## Tables

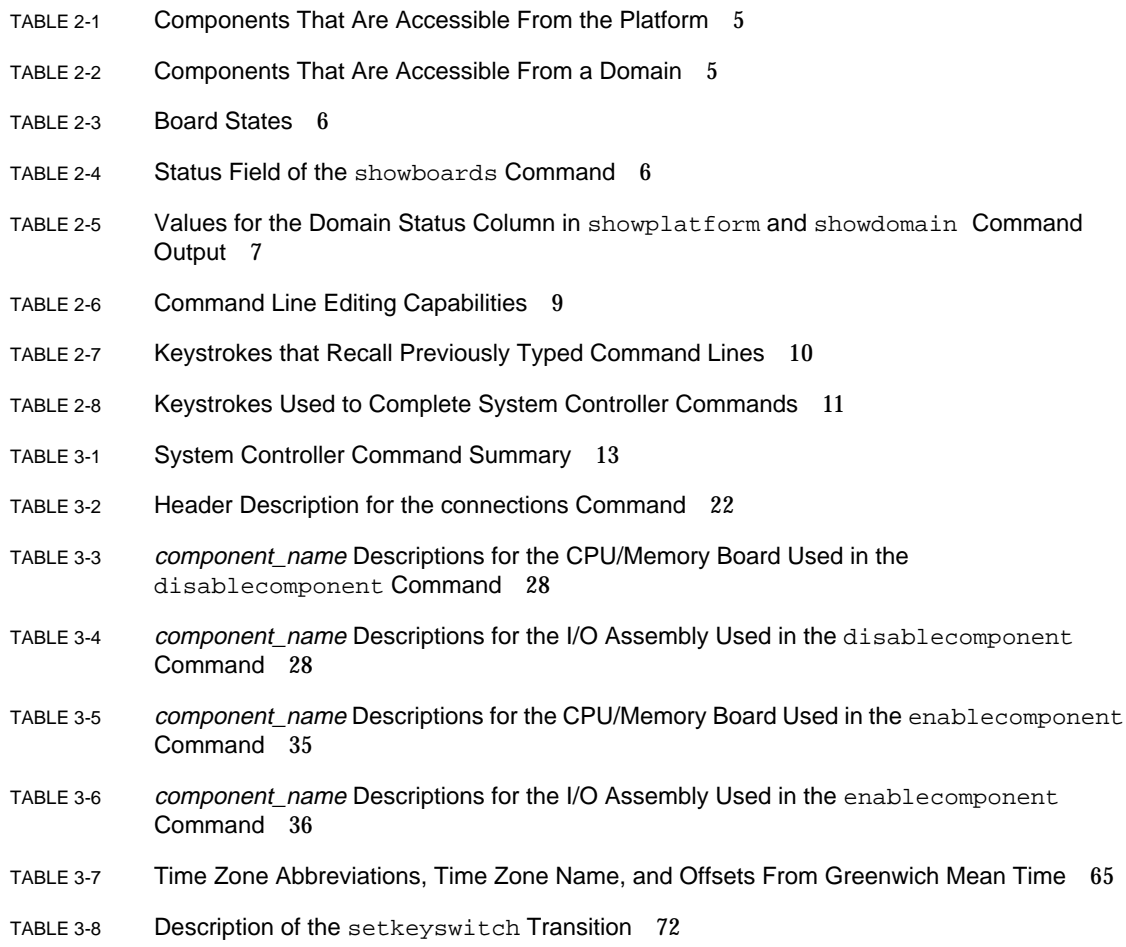

- TABLE 3-9 Results of Changing the Keyswitch From the Current Setting to a New Setting 72
- TABLE 3-10 Parameter Values for the setupdomain Command 76
- TABLE 3-11 setupplatform Parameter Values 82
- TABLE 3-12 Output Header Definitions for the showboards and the showboards -v Command 88
- TABLE 3-13 Parts for showenvironment  $-p$  part 100
- TABLE 3-14 showenvironment Output Header Description 100

# Code Samples

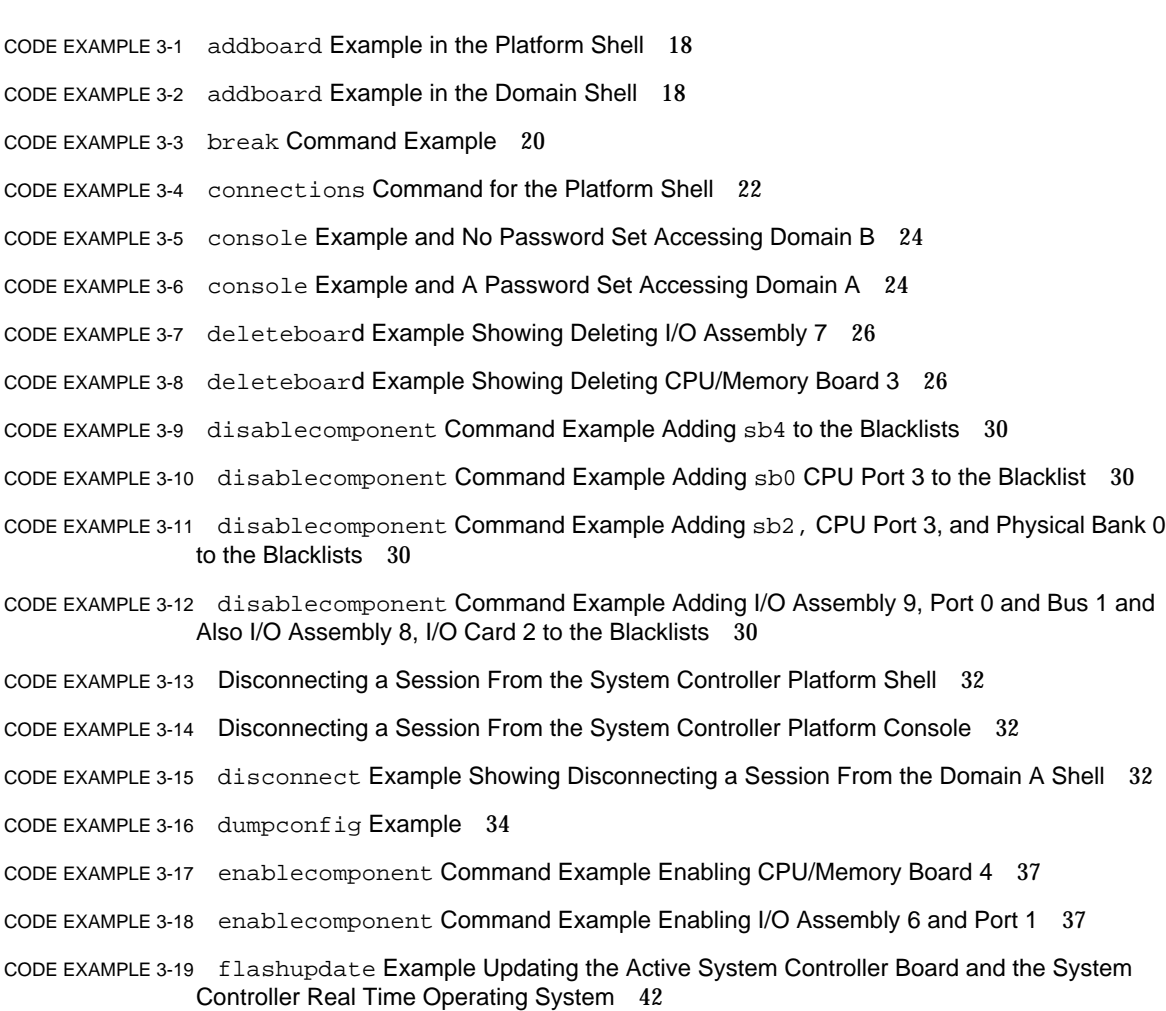

- [C](#page-57-1)ODE EXAMPLE 3-20 flashupdate Example Updating Replacement CPU/Memory Board sb4 42
- [C](#page-59-0)ODE EXAMPLE 3-21 help Command Example Displaying Information on the addboard Command 44
- [C](#page-59-1)ODE EXAMPLE 3-22 help Command Example Displaying Commands Beginning With the Word show 44
- [C](#page-60-0)ODE EXAMPLE 3-23 help Command Example Displaying Commands Beginning With the Letter A 45
- [C](#page-61-1)ODE EXAMPLE 3-24 history Command 46
- [C](#page-63-0)ODE EXAMPLE 3-25 password Command Example With a Password Already Set 48
- [C](#page-63-1)ODE EXAMPLE 3-26 password Command Example With No Password Set 48
- [C](#page-66-0)ODE EXAMPLE 3-27 poweroff Command Example Showing Powering Off sb2 51
- [C](#page-66-1)ODE EXAMPLE 3-28 poweroff Command Example Showing Powering Off All Power Supplies, Fan Trays, and System Boards in the Platform Shell 51
- [C](#page-68-0)ODE EXAMPLE 3-29 poweron Example Powering On sb2 53
- [C](#page-69-0)ODE EXAMPLE 3-30 poweron Example Showing Powering On All CPU/Memory Boards and I/O Assemblies in Domain A 54
- [C](#page-71-0)ODE EXAMPLE 3-31 reboot Command Example 56
- [C](#page-73-0)ODE EXAMPLE 3-32 reset Command Example From Domain A 58
- [C](#page-73-1)ODE EXAMPLE 3-33 reset -a Command Example From Domain A 58
- [C](#page-75-0)ODE EXAMPLE 3-34 restoreconfig Example 60
- [C](#page-78-0)ODE EXAMPLE 3-35 resume Command Example in Active Domain A 63
- [C](#page-82-0)ODE EXAMPLE 3-36 setdate Command Example in the Platform Shell 67
- [C](#page-82-1)ODE EXAMPLE 3-37 setdate  $-r$  Command Example Setting the Date From a Date Host 67
- [C](#page-82-2)ODE EXAMPLE 3-38 setdate -t Command Example Setting the Time Zone to Pacific Standard Time Using the Offset From Greenwich Mean Time 67
- [C](#page-82-3)ODE EXAMPLE 3-39 setdate -t Command Example Setting the Date and Time Zone to Eastern Standard Time Using Time Zone Abbreviations 67
- [C](#page-83-0)ODE EXAMPLE 3-40 setdate -t Command Example Setting the Time Zone to Japan Standard Time Using the Offset From Greenwich Mean Time 68
- [C](#page-83-1)ODE EXAMPLE 3-41 setdate -t Command Example Setting the Time Zone to Eastern Central Time Using Time Zone Abbreviations 68
- [C](#page-85-0)ODE EXAMPLE 3-42 setdefaults Example 70
- [C](#page-89-0)ODE EXAMPLE 3-43 setkeyswitch on Example 74
- [C](#page-90-0)ODE EXAMPLE 3-44 setkeyswitch off Example 75
- [C](#page-90-1)ODE EXAMPLE 3-45 setkeyswitch off Example Shutting Down Domain B From the Platform Shell 75

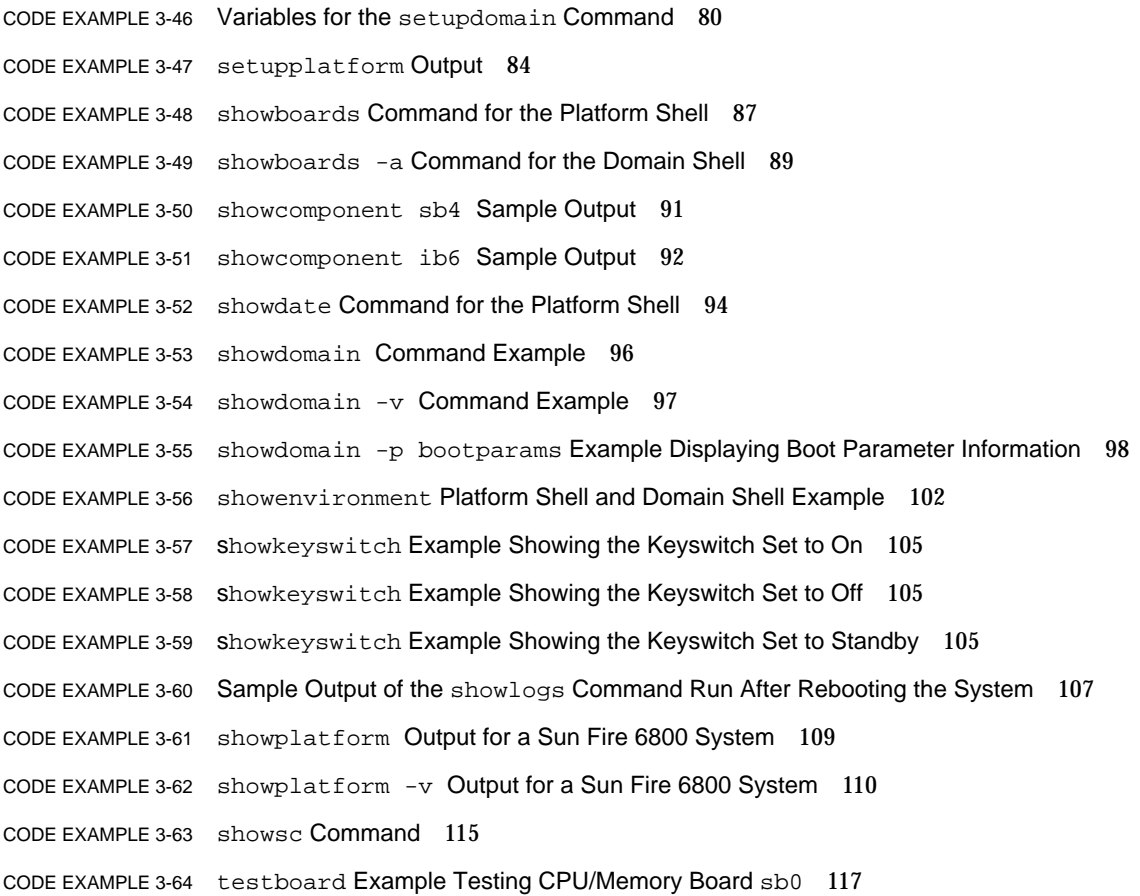

#### <span id="page-12-0"></span>Preface

This book describes the Sun Fire 6800/4810/4800/3800 system controller command line interface. The system controller is responsible for controlling system functions, environmental monitoring, domain control, and hardware control of the server. Using the command line interface, you can configure the platform and domains, power on and off domains, power supplies, fans, and other components. Access to the Solaris domain console is also possible using the command line interface.

#### Before You Read This Book

This book is written for system administrators or people who have a working knowledge of the Solaris™ operating environment. If you do not have such knowledge, you should first read the Solaris User and System Administrator AnswerBooks and consider  $UNIX^{\circledast}$  system administration training. For the documentation URLs, see ["Accessing Sun Documentation Online" on page xv.](#page-14-0)

#### How This Book Is Organized

This book contains the following chapters:

[Chapter 1](#page-16-2) introduces you to the system controller and briefly describes platform administration and domain administration.

[Chapter 2](#page-18-2) explains system controller command syntax, command names, and command arguments.

[Chapter 3](#page-28-2) provides in tabular form a summary of all of the system controller commands and describes each command.

## Typographic Conventions

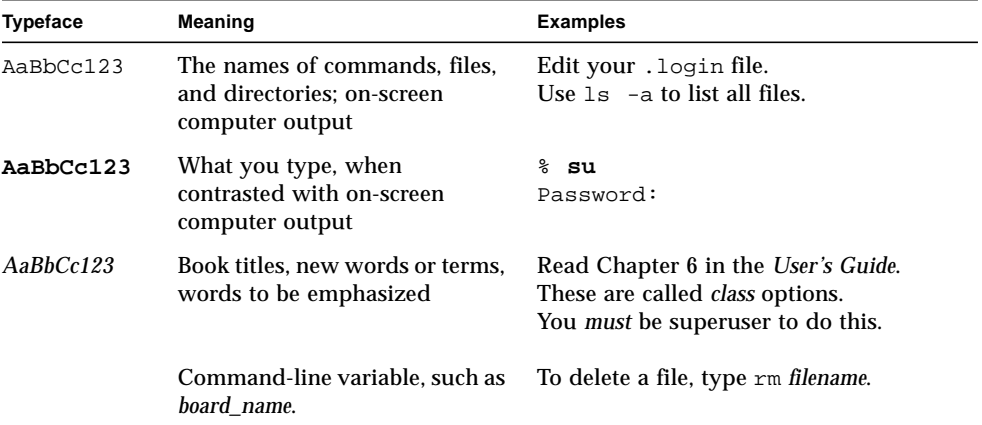

### Shell Prompts

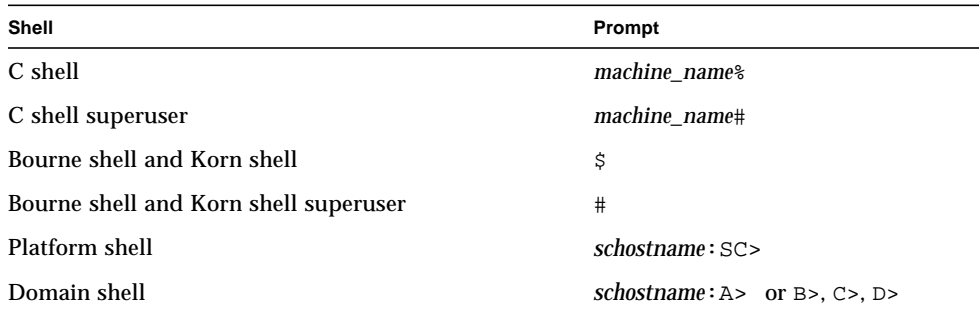

### Related Documentation

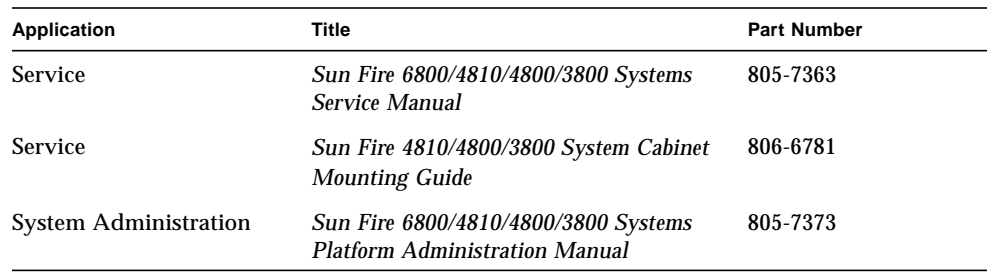

#### <span id="page-14-0"></span>Accessing Sun Documentation Online

A broad selection of Sun system documentation is located at:

http://www.sun.com/products-n-solutions/hardware/docs

A complete set of Solaris documentation and many other titles are located at:

http://docs.sun.com

#### Ordering Sun Documentation

fatbrain.com, an Internet professional bookstore, stocks select product documentation from Sun Microsystems, Inc.

For a list of documents and how to order them, visit the Sun Documentation Center on fatbrain.com at:

http://www.fatbrain.com/documentation/sun

## Sun Welcomes Your Comments

Sun is interested in improving its documentation and welcomes your comments and suggestions. You can email your comments to Sun at:

docfeedback@sun.com

Please include the part number (805-7372-13) of your document in the subject line of your email.

<span id="page-16-2"></span>CHAPTER **1**

### <span id="page-16-0"></span>Introduction to the System Controller

The system controller consists of the System Controller board and the system controller software.

The system controller software does the following:

- Monitors and controls the system
- Manages hardware
- Configures domains
- Provides the date and time to the Solaris operating environment
- Provides the clock signal used on all system boards
- Provides a platform console and a domain console
- Provides system monitoring and control using SNMP for use with the Sun Management Center 3.0 software.

For more information on the system controller, refer to the "Overview" chapter of the *Sun Fire 6800/4810/4800/3800 Systems Platform Administration Manual* and also the *Sun Fire 6800/4810/4800/3810 Systems Overview Manual*.

#### <span id="page-16-1"></span>Platform and Domain Administration

The platform administration function manages resources and services that are shared among the domains. With this function, you can configure how resources and services are configured and shared.

The domain administration function manages resources and services for a specific domain. With this function you can configure the domain, control the keyswitch position, and access the domain console.

For more information on the platform administration and domain administration functions, refer to the "Overview" chapter of the *Sun Fire 6800/4810/4800/3800 Systems Platform Administration Manual*.

## <span id="page-17-0"></span>Connecting to the System Controller

To connect to the system controller, refer to the "System Controller Navigation Procedures" chapter in the *Sun Fire 6800/4810/4800/3800 Systems Platform Administration Manual*.

### <span id="page-17-1"></span>System Controller Navigation

To navigate within the system controller, refer to the "System Controller Navigation Procedures" chapter in the *Sun Fire 6800/4810/4800/3800 Systems Platform Administration Manual*.

#### <span id="page-17-2"></span>Terminating Sessions

To terminate system controller sessions, refer to the "System Controller Navigation Procedures" chapter in the *Sun Fire 6800/4810/4800/3800 Systems Platform Administration Manual*.

## <span id="page-18-2"></span><span id="page-18-0"></span>System Controller Syntax, Arguments, and Device Names

This chapter describes the following topics:

- ["Command Syntax and Arguments" on page 3](#page-18-1)
- ["Command Names" on page 4](#page-19-0)
- ["Component Names" on page 4](#page-19-1)
- ["Board States for CPU/Memory Boards and I/O Assemblies" on page 6](#page-21-0)
- ["Board Test Status" on page 6](#page-21-1)
- ["Domain Status" on page 7](#page-22-0)
- ["Interactive Commands" on page 8](#page-23-0)
- ["Command Line Editing" on page 9](#page-24-0)
- ["Command Line History" on page 10](#page-25-0)
- ["Command Completion" on page 11](#page-26-0)

#### <span id="page-18-1"></span>Command Syntax and Arguments

The general syntax of system controller commands is:

*command\_name* [*flags*][*arguments*]

Arguments are the words that follow the command name and are divided into two categories:

- Required arguments
- Optional arguments

Optional arguments always follow the option flags on the command line. In the following example, the optional *domainID* argument, a, follows the option flag,  $-d$ . The *boardname* argument, which is sb2 in this example, is a required argument and is the board name for a CPU/Memory board.

*schostname*:SC> **addboard -d a sb2**

#### <span id="page-19-0"></span>Command Names

Most system controller commands are in the form of *verbnoun*. Command names are in the English language. System controller commands are case insensitive.

**Note –** When typing system controller commands, you can type the complete command name or type just enough of the command name to uniquely identify it.

### <span id="page-19-1"></span>Component Names

[TABLE 2-1](#page-20-1) shows the component names that are accessible from the platform. [TABLE 2-2](#page-20-0) shows the component names that are accessible from the domain. In both tables, you can type the component names in either upper case or lower case.

**Note –** The components in [TABLE 2-1](#page-20-1) and [TABLE 2-2](#page-20-0) depend on the system you have. For example, only the Sun Fire 6800 system can have six power supplies and six CPU/Memory boards.

<span id="page-20-1"></span>**TABLE 2-1** Components That Are Accessible From the Platform

| <b>Device Description</b> | <b>Device Name</b>           |
|---------------------------|------------------------------|
| Power grids*              | GRIDO, GRID1                 |
| Power supplies            | PS0, PS1, PS2, PS3, PS4, PS5 |
| CPU/Memory boards         | SB0, SB1, SB2, SB3, SB4, SB5 |
| $I/O$ assemblies          | IB6, IB7, IB8, IB9           |
| Repeater boards           | RPO, RP1, RP2, RP3           |
| ID/Source board           | ID <sub>0</sub>              |
| Fan trays                 | FT0, FT1, FT2, FT3           |
| System controller         | SSCO, SSC1                   |

**\* Power grids are not a component but a division of the Sun Fire 6800 system into two distinct halves of the system. Power supplies ps0, ps1, and ps2 comprise power grid 0. Power supplies ps3, ps4, and ps5 comprise power grid 1.**

[TABLE 2-2](#page-20-0) shows the components that are accessible from a domain.

<span id="page-20-0"></span>**TABLE 2-2** Components That Are Accessible From a Domain

| <b>Device Description</b> | <b>Device Name</b> |                              |  |  |
|---------------------------|--------------------|------------------------------|--|--|
| CPU/Memory boards         |                    | SB0, SB1, SB2, SB3, SB4, SB5 |  |  |
| I/O Assemblies            |                    | IB6, IB7, IB8, IB9           |  |  |

## <span id="page-21-4"></span><span id="page-21-0"></span>Board States for CPU/Memory Boards and I/O Assemblies

[TABLE 2-3](#page-21-3) lists the board states for the CPU/Memory boards and I/O assemblies. To determine the board state, use the showboards command and look under the State header.

| <b>Board States</b> | <b>Description</b>                                                                                                    |
|---------------------|----------------------------------------------------------------------------------------------------|
| Available           | The board is not assigned to any domain.                                                                              |
| Assigned            | The board belongs to a domain, but the hardware has not been<br>configured or it is not in use.                       |
| Active              | The board is being actively used by the domain to which it has been<br>assigned. You cannot reassign an active board. |

<span id="page-21-3"></span>**TABLE 2-3** Board States

The System Controller board, ID board, power supplies, and Repeater boards do not have a State. A dash is displayed In the Board Status field for these boards and components (see [TABLE 2-4](#page-21-2)). Fan trays have a state of off, low speed, and high speed.

### <span id="page-21-1"></span>Board Test Status

[TABLE 2-4](#page-21-2) describes the Status field of the showboards command.

| <b>Test Status</b> | <b>Description</b>                                                                                                    |
|--------------------|----------------------------------------------------------------------------------------------------|
| Passed             | All board components passed testing.                                                                                                    |
| Failed             | The board failed testing and is not usable. This could also indicate<br>corrupt or incompatible firmware.                                                      |
| OK.                | The component is functioning properly.                                                                                                    |
| <b>Under Test</b>  | The domain is running POST (power-on self-test); testing has been<br>initiated using the setkeyswitch command, the testboard<br>command, or an SNMP operation. |

<span id="page-21-2"></span>**TABLE 2-4** Status Field of the showboards Command

| <b>Test Status</b> | <b>Description</b>                                                                                                    |
|--------------------|----------------------------------------------------------------------------------------------------|
| Not Tested         | The board has not been tested.                                                                                                    |
| Degraded           | Certain components on the board have failed or are disabled. A<br>board is degraded when there are still usable parts on the board. |
|                    | The slot is empty or not applicable for this device.                                                                                |
|                    |                                                                                                    |

**TABLE 2-4** Status Field of the showboards Command *(Continued)*

#### <span id="page-22-0"></span>Domain Status

In the showplatform and showdomain commands, one of the fields in the command output is domain status. The main values of domain status are ([TABLE 2-5](#page-22-1)):

| <b>Domain State</b>              | <b>Description</b>                                                        |
|----------------------------------|---------------------------------------------------------------------------|
| Powered Off                      | The domain is not active and the keyswitch is in the off position.        |
| Standby                          | The domain is not active and the keyswitch is in the standby<br>position. |
| <b>Running POST</b>              | The domain is active and is running POST (power-on self-test).            |
| Active                           | The domain is active.                                                     |
| Active - OpenBoot<br><b>PROM</b> | The domain is active and is running the OpenBoot PROM.                    |
| Active - Booting                 | The domain is active and is booting the Solaris operating<br>environment. |
| Active - Solaris                 | The domain is active and is running the Solaris operating<br>environment. |
| Active - Halted                  | The Solaris operating environment is halted in the domain.                |
| <b>Active - Reset</b>            | The domain has had an XIR reset and had not be rebooted.                  |
| <b>Active - Panicking</b>        | The domain is active and is panicking. It is creating the core file.      |
| Active - Debugger                | The domain is active and the debugger is presently running.               |
| Not Responding                   | The domain is not responding.                                             |
| Paused due to an error           | The domain is paused due to a hardware error.                             |

<span id="page-22-1"></span>**TABLE 2-5** Values for the Domain Status Column in showplatform and showdomain Command Output

### Special Characters

To execute multiple commands on the same line, separate them with a semicolon (;). The following example executes both the addboard and deleteboard commands.

```
schostname:A> addboard sb2;deleteboard sb3
```
A pound sign ( # ) signifies the start of a comment on the current line. The following example executes the addboard command. Everything you type after the # and before pressing the Return key is ignored.

```
schostname:A> addboard sb2 #this text is ignored
```
#### <span id="page-23-0"></span>Interactive Commands

Some commands may prompt for confirmation before executing the command. You can disable prompting by specifying the  $-y$  or  $-n$  flags, which answer yes or no to any prompted question.

Some commands, such as setupplatform and setupdomain, are always interactive.

- **When an interactive command prompts for input, do the following:**
	- Press the Return key to keep the current setting, displayed in braces [ ].
	- $\blacksquare$  Type a dash  $(-)$  to change the current setting to an empty string (if the input type is used to define a string).

### <span id="page-24-0"></span>Command Line Editing

The system controller has a basic command line editor that allows you to edit the command line. The keys you press are *not* echoed on the screen.

[TABLE 2-6](#page-24-1) lists the keystrokes used to perform basic command line editing.

- To use the Control key sequences, hold down the Control key while typing the following character ([TABLE 2-6\)](#page-24-1).
- To use Escape key sequences, press and release the Escape key. Then press and release the following character ([TABLE 2-6](#page-24-1)).

<span id="page-24-1"></span>

| Keystroke                       | <b>Description</b>                                                                                             |
|---------------------------------|----------------------------------------------------------------------------------------------------|
| <b>Backspace</b><br>(Control-h) | Erases the character before the cursor.                                                                        |
| Delete                          | Erases the character before the cursor.                                                                        |
| Control-U                       | Erases the entire line.                                                                                        |
| Control-C                       | Cancels editing the command line. The command is not executed.                                                 |
| Return                          | Finishes editing the line.                                                                                     |
| Control-b                       | Moves backward one character.                                                                                  |
| Esc-b                           | Moves backward one word.                                                                                       |
| Control-f                       | Moves forward one character.                                                                                   |
| Esc-f                           | Moves forward one word.                                                                                        |
| Control-a                       | Moves backward to the beginning of the line.                                                                   |
| Control-e                       | Moves forward to the end of the line.                                                                          |
| Esc-h                           | Erases from the beginning of the word to just before the cursor.<br>Stores erased characters in a save buffer. |
| Control-w                       | Erases from the beginning of the word to just before the cursor.<br>Stores erased characters in a save buffer. |
| Control-d                       | Erases next character.                                                                                         |
| Esc-d                           | Erases from the cursor to the end of the word. Stores erased<br>characters in a save buffer.                   |
| Control-k                       | Erases from the cursor to the end of the line. Stores erased characters<br>in a save buffer.                   |
| Control-u                       | Erases the entire line. Stores erased characters in a save buffer.                                             |

**TABLE 2-6** Command Line Editing Capabilities

| Keystroke | <b>Description</b>                                                  |
|-----------|---------------------------------------------------------------------|
| Control-r | Retypes the line.                                                   |
| Control-q | Quotes the next character. Allows you to insert Control characters. |
| Control-y | Inserts the contents of the save buffer before the cursor.          |

**TABLE 2-6** Command Line Editing Capabilities *(Continued)*

## <span id="page-25-0"></span>Command Line History

Each shell keeps a short history of all entered commands. To display the command line history, use the history command. After recalling the commands, you can either edit them or execute them by pressing the Return key. A history of at least eight previously typed command lines are saved.

[TABLE 2-7](#page-25-1) lists keystrokes you type to recall previously typed commands.

<span id="page-25-1"></span>

| Keystroke | <b>Description</b>                                             |
|-----------|----------------------------------------------------------------|
| Control-p | Selects and displays the previous line for subsequent editing. |
| Control-n | Selects and displays the next line for subsequent editing.     |
| Control-l | Displays the entire command history list.                      |

**TABLE 2-7** Keystrokes that Recall Previously Typed Command Lines

## <span id="page-26-0"></span>Command Completion

Using the command completion function makes it easier for you to enter long commands. After typing part of the command, use the completion keystroke [\(TABLE 2-8\)](#page-26-1). This action searches the list of available commands for commands beginning with the characters you typed thus far.

- If there is only one possible command, the remainder of the characters are entered for you automatically.
- If there are several possibilities, any characters that are common to all of the possible selections are filled in.
- If there are no defined commands starting with the given characters, the characters are erased until there is a minimum of one selection for the remaining characters.

[TABLE 2-8](#page-26-1) lists the keystrokes to complete a command.

<span id="page-26-1"></span>

| <b>Key Sequence</b> | <b>Description</b>          |
|---------------------|-----------------------------|
| Control-space       | Complete this command.      |
| Control-?           | Shows all possible matches. |
| Control             | Shows all possible matches. |

**TABLE 2-8** Keystrokes Used to Complete System Controller Commands

### <span id="page-28-2"></span><span id="page-28-0"></span>System Controller Alphabetical Command Reference

This chapter lists a summary of the system controller commands designed for an end-user on the Sun Fire 6800/4810/4800/3800 systems, describes the system controller command line interface, and provides descriptions and examples for each command.

#### <span id="page-28-1"></span>Command Summary

[TABLE 3-1](#page-28-3) lists and describes the system controller commands and how you can access them. Many commands are accessible from both the platform shell and the domain shell. The system controller commands may differ in how they are used, the effect of the command, and the scope of the command between the platform and domain shells.

<span id="page-28-3"></span>

| Command          | <b>Description</b>                                                | <b>Platform Shell</b> | <b>Domain Shell</b> |  |
|------------------|-------------------------------------------------------------------|-----------------------|---------------------|--|
| addboard         | Assigns a board to a domain.                                      | X                     | X                   |  |
| break            | Sends a Break signal to the domain console.                       |                       | X                   |  |
| connections      | Displays connections to the system controller to $x$<br>a domain. |                       | X                   |  |
| console          | Connects to a domain from the platform.                           | X                     |                     |  |
| deleteboard      | Unassigns a board from a domain.                                  | X                     | X                   |  |
| disablecomponent | Adds a component to the blacklist.                                | X                     | X                   |  |
| disconnect       | Disconnects the current or specified connection.                  | $\mathbf{x}$          | X                   |  |

**TABLE 3-1** System Controller Command Summary

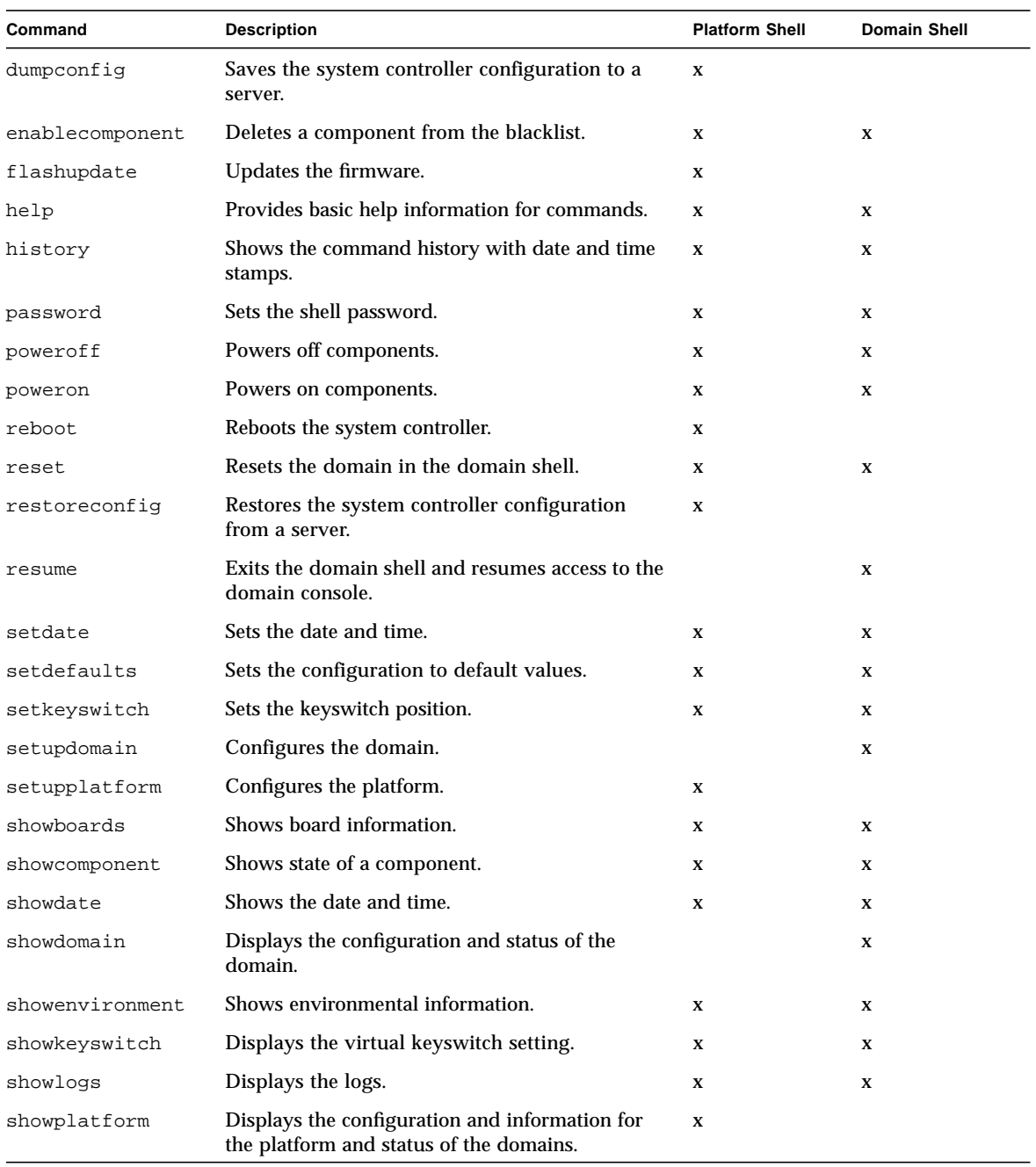

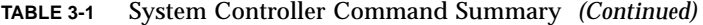

| Command        | <b>Description</b>                              | <b>Platform Shell</b> | <b>Domain Shell</b> |
|----------------|-------------------------------------------------|-----------------------|---------------------|
| showresetstate | Shows CPUs after a reset or a RED MODE trap.    |                       |                     |
| showsc         | Shows the system controller version and uptime. |                       |                     |
| testboard      | Tests the CPU/Memory board.                     |                       |                     |

**TABLE 3-1** System Controller Command Summary *(Continued)*

## <span id="page-31-0"></span>Alphabetical Listing of System Controller Commands

The following sections describe the system controller commands.

#### <span id="page-31-1"></span>addboard

Assigns a board to a domain.

#### Scope

platform shell, domain shell

#### Syntax for the Platform Shell

addboard -d *domainID system\_board\_name* [*system\_board\_name* ...] addboard -h

#### Syntax for the Domain Shell

addboard *system\_board\_name* [*system\_board\_name* ...] addboard -h

#### Options/Parameters

-d specifies a *domainID* as an option (platform shell only).

*domainID* is a, b, c, or d.

-h displays help for this command.

*system\_board\_name* is the board to be added. Possible values for *system\_board\_name* are sb0–sb5 (CPU/Memory board) or ib6 - ib9 (I/O assembly).

#### Description

Assigns *system\_board\_name* to the specified domain within the platform shell or to the current domain. The board state must be *Available*. To display the board state, use the showboards command. For more information on board states, see ["Board States](#page-21-4) [for CPU/Memory Boards and I/O Assemblies" on page 6.](#page-21-4)

To assign a board to a domain using a domain shell, the board name must be listed in the Access Control List (ACL) for the current domain. When a board is listed in the ACL, the system controller software is allowed to process addboard requests on that board. The platform shell does not use the ACL and can always add boards to a domain. The platform shell can also delete boards from a domain and either ignores the ACL or overrides the ACL. You configure the ACLs and also restrict the domains a board has access to using the [setupplatform](#page-96-0) command.

If a board is assigned to an active domain, the board will not be used. To unassign a board from a domain, you must halt the Solaris operating environment in the domain. For an overview of steps to perform, see the section "Assigning and Unassigning Boards" in the "Maintenance" chapter of the *Sun Fire 6800/4810/4800/3800 Systems Platform Administration Manual*.

If a board is not present, the command assigns ownership of the slot to the specified domain.

#### See Also

[deleteboard,](#page-40-0) setkeyswitch, [showboards](#page-101-0), [showdomain](#page-110-0), [showplatform](#page-123-0), "Assigning and Unassigning Boards" in the "Maintenance" chapter of the *Sun Fire 6800/4810/4800/3800 Systems Platform Administration Manual* (for a step-by-step procedure on assigning boards to a domain)

#### Example—Platform Shell

From the platform shell to add board name sb2 to domain A [\(CODE EXAMPLE 3-1](#page-33-0)), type:

```
CODE EXAMPLE 3-1 addboard Example in the Platform Shell
```

```
schostname:SC> addboard -d a sb2
```
#### Example—Domain Shell

To assign board name sb2 to the current domain ([CODE EXAMPLE 3-2\)](#page-33-1), type:

<span id="page-33-1"></span>**CODE EXAMPLE 3-2** addboard Example in the Domain Shell

*schostname*:A> **addboard sb2**

#### <span id="page-34-0"></span>break

Sends a Break signal to the domain console.

#### Scope

domain shell

#### Syntax

break [-y|-n]

break -h

#### Options/Parameters

-h displays help for this command.

-y answers yes to the warning message. Does not prompt for confirmation.

-n answers no to the warning message. Does not execute this command if confirmation is requested.

#### **Description**

Sends a Break signal to the domain console. Resumes the domain console.

**Note –** This command pauses the Solaris operating environment.

When the Solaris operating environment is running in the domain, the usual effect of the break signal is to force entry into OpenBoot PROM or the debugger. The Solaris operating environment will ignore the break signal if the keyswitch is set to secure.

#### See Also

[resume](#page-77-0), [setkeyswitch](#page-86-0), [showkeyswitch](#page-119-0)

#### Example

[CODE EXAMPLE 3-3](#page-35-0) shows using the break command to pause the Solaris operating environment and enter the OpenBoot PROM.

```
CODE EXAMPLE 3-3 break Command Example
```

```
schostname:A> break
This will suspend Solaris in domain A.
Do you want to continue? [no] yes
Type 'go' to resume.
debugger entered.
```
{1} ok
### <span id="page-36-0"></span>connections

Displays connections to the system controller or a domain.

### Scope

platform shell, domain shell

## Syntax for the Platform Shell

connections [-d *domainID*] connections -h

## Syntax for the Domain Shell

connections [-h]

# Options/Parameters

-h displays help for this command.

-d *domainID* shows connections to the specified domain (a, b, c, or d).

### Description

Displays hosts currently connected to the system controller. When run from the platform shell, this command shows the connections to the platform and to each domain.

When run from the domain shell, this command will only show the connection to the domain. There can only be one connection to each domain.

#### See Also

[disconnect](#page-46-0)

# Example—Platform Shell

<span id="page-37-1"></span>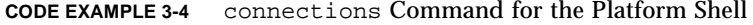

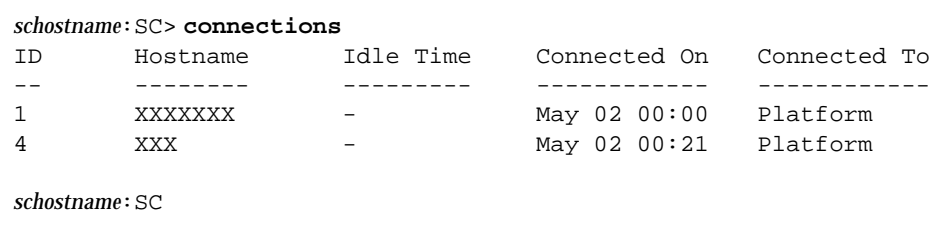

[TABLE 3-2](#page-37-0) describes the headers in the output for [CODE EXAMPLE 3-4](#page-37-1).

| <b>Header Column in the</b><br>connections Command | <b>Description</b>                                                                                                    |
|----------------------------------------------------|----------------------------------------------------------------------------------------------------|
| ID                                                 | Connection ID. This is a unique number.                                                                                                    |
| Hostname                                           | Source of the connection for this session. If the value is<br>localhost, the connection was established through the platform<br>or through the serial port. |
| Idle Time                                          | Amount of time the session is sitting without any activity.<br>Displays a dash (-) if there has been any activity during the last<br>30 seconds.            |
| Connected On                                       | Date and time the connection was initiated. The format is<br>Mon dd hh:mm.                                                                                  |
| Connected To                                       | Shell or console this session is connected to. Possible values are<br>Platform or <i>domainIDs</i> A, B, C, or D.                                           |

<span id="page-37-0"></span>**TABLE 3-2** Header Description for the connections Command

### console

Connects to a domain from the platform.

### Scope

platform shell

# Syntax

console [-d] *domainID* console -h

# Options/Parameters

-d *domainID* is the domain to connect to and is a, b, c, or d. The -d parameter is optional and does not need to precede the *domainID*.

-h displays help for this command.

## Description

Connect to a domain. You use the console command to navigate from the platform to a domain. If a password was created for connecting to this domain, you must enter the password.

If the domain is active (the domain is running the Solaris operating environment, OpenBoot PROM, or POST), you are connected to the domain console. Otherwise, you are connected to the domain shell. To obtain the domain shell from the domain console, see the chapter "System Controller Navigation Procedures" in the *Sun Fire 6800/4810/4800/3800 Systems Platform Administration Manual*.

#### See Also

[disconnect](#page-46-0)

# Examples—Platform Shell

When the domain is not active and there is no password initialized for this domain:

```
CODE EXAMPLE 3-5 console Example and No Password Set Accessing Domain B
```
*schostname*:SC> **console b** Connected to Domain B Domain Shell for Domain B *schostname*:B>

When a domain is not active and a password is initialized for this domain:

**CODE EXAMPLE 3-6** console Example and A Password Set Accessing Domain A

```
schostname:SC> console a
Enter Password:
Connected to Domain A
Domain Shell for Domain A
schostname:A>
```
When a domain is active and a password is not set for this domain:

*schostname*:SC> **console a** Connected to Domain A

Note that no other output is seen. If the OpenBoot PROM is at the ok prompt or the Solaris operating environment is at the  $login:$  prompt, you must press the Enter key in order to see the prompt. Otherwise, you will need to wait for output to be generated by POST, the OpenBoot PROM, or the Solaris operating environment.

If the domain is hung, there will be no output. However, when a domain displays no output, this does not necessarily mean that the domain is hung.

# deleteboard

Unassigns a board from the domain where it is currently assigned.

### Scope

platform shell, domain shell

# Syntax for the Platform Shell and the Domain Shell

```
deleteboard system_board_name [system_board_name . . .]
```

```
deleteboard [-h]
```
## Options/Parameters

-h displays help for this command.

*system\_board\_name* is the board to be deleted. Values are sb0 to sb5 (CPU/Memory board) and  $i\overline{b}6$  to  $i\overline{b}9$  (I/O assembly).

### **Description**

Unassigns a board from the domain where it is currently assigned. When you use this command from your current domain, you can only unassign boards that are assigned to the current domain. The CPU/Memory board or the I/O assembly board status must be in the *Assigned* state and the board must *not* be part of an active domain. To display the board states, use the [showboards](#page-101-0) command. For more information on board states, see ["Board States for CPU/Memory Boards and I/O](#page-21-0) [Assemblies" on page 6](#page-21-0). The board does *not* have to be in the Access Control List (ACL) to be unassigned from the domain.

To unassign a board from a domain, you must halt the Solaris operating environment in the domain. For an overview of steps to perform, see the section "Assigning and Unassigning Boards" in the "Maintenance" chapter of the *Sun Fire 6800/4810/4800/3800 Systems Platform Administration Manual*.

If a board is not present, the command unassigns ownership of the slot from the specified domain.

## See Also

[addboard,](#page-31-0) [showboards](#page-101-0), "Assigning and Unassigning Boards" in the "Maintenance" chapter of the *Sun Fire 6800/4810/4800/3800 Systems Platform Administration Manual* (for a step-by-step procedure on unassigning boards from a domain)

## Example—Platform Shell

To delete I/O assembly ib7, type:

**CODE EXAMPLE 3-7** deleteboard Example Showing Deleting I/O Assembly 7

*schostname*:SC> **deleteboard ib7**

# Example—Domain Shell

To delete CPU/Memory board sb3 from the current domain, domain A, type:

**CODE EXAMPLE 3-8** deleteboard Example Showing Deleting CPU/Memory Board 3

*schostname*:A> **deleteboard sb3**

# <span id="page-42-0"></span>disablecomponent

Adds a component to the blacklist.

## Scope

platform shell, domain shell

# Syntax

disablecomponent *component\_name* [*component\_name . . .*]

```
disablecomponent -h
```
# Options/Parameters

-h displays help for this command.

*component\_name* is (see [TABLE 3-3](#page-43-0) and [TABLE 3-4\)](#page-43-1):

- *system\_board\_name*/*port*/*physical\_bank*/*logical\_bank* for the CPU/Memory board
- *system\_board\_name*/*port*/*bus* for an I/O assembly
- *system\_board\_name/card* for an I/O assembly

**Note –** You can use partial component names.

#### <span id="page-43-0"></span>**TABLE 3-3** *component\_name* Descriptions for the CPU/Memory Board Used in the disablecomponent Command

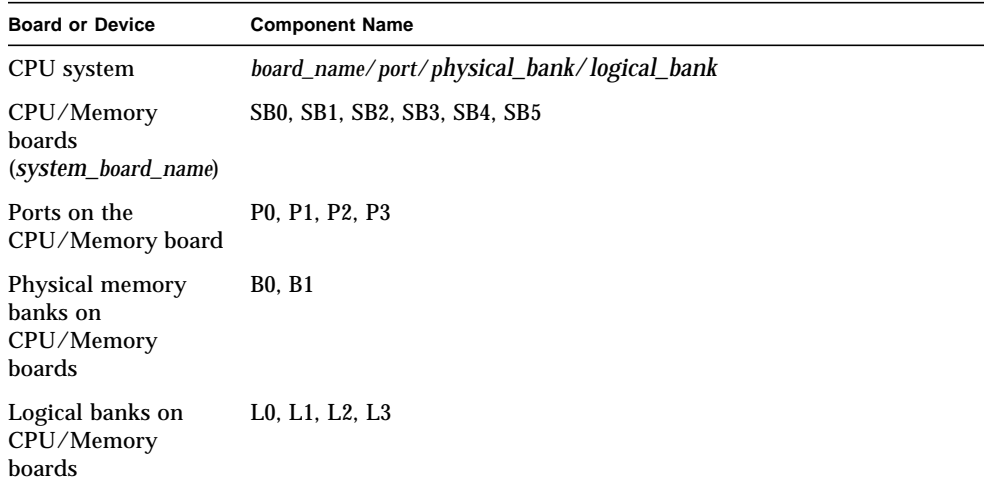

#### <span id="page-43-1"></span>**TABLE 3-4** *component\_name* Descriptions for the I/O Assembly Used in the disablecomponent Command

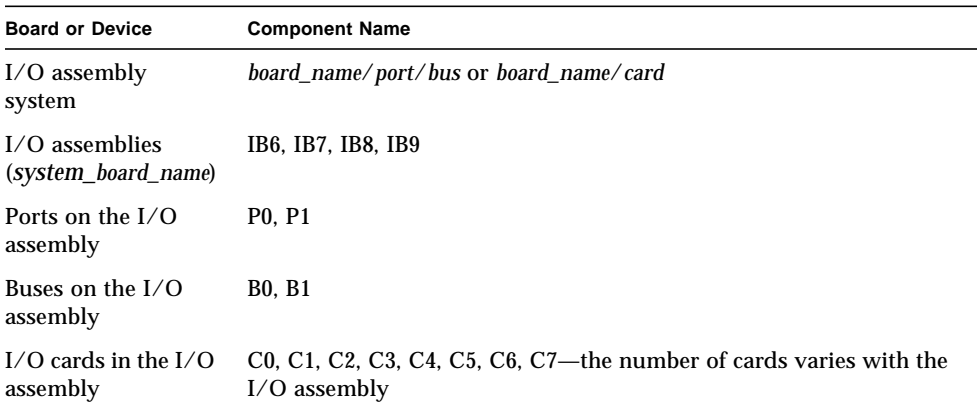

# Description

This command adds a component to the blacklist. Blacklisting provides a list of components that will not be tested and will not be configured into the domain when you change the domain's keyswitch from an inactive state to an active state or reboot the domain.

Blacklist a component or device if you believe it may be failing intermittently.

When you disable any component, the subcomponents are also disabled. For example, if you disable a CPU, the Ecache and memory that are also controlled by the CPU is automatically disabled.

Devices can be the following (see [TABLE 3-3](#page-43-0) and [TABLE 3-4](#page-43-1)):

- Ports (CPU on a CPU/Memory board and I/O controller on an I/O assembly)
- Physical and logical memory banks
- I/O buses
- I/O cards

Blacklisting is done on a per domain basis. When you run the disablecomponent command in a domain shell, the component is blacklisted for the current domain. When you run the disablecomponent command from the platform shell, the component is disabled in all of the domains.

Using this command, the platform shell blacklists supersede the domain shell blacklists. For example, if a component is disabled in the platform shell, it will be disabled in all domains.

#### See Also

[enablecomponent,](#page-50-0) [showcomponent](#page-105-0), and the "Disabling Components" section in the 'Troubleshooting" chapter of the *Sun Fire 6800/4810/4800/3800 Systems Platform Administration Manual* for step-by-step procedure on adding a component to the blacklist.

## Examples

[CODE EXAMPLE 3-9](#page-45-0) adds *system\_board\_name* sb4 to the blacklist.

<span id="page-45-0"></span>**CODE EXAMPLE 3-9** disablecomponent Command Example Adding sb4 to the Blacklists

*schostname*:A> **disablecomponent sb4**

[CODE EXAMPLE 3-10](#page-45-1) adds *system\_board\_name* sb0 and CPU port 3 to the blacklists. Note that any memory banks on this CPU port are unreachable and are implicitly disabled.

<span id="page-45-1"></span>**CODE EXAMPLE 3-10** disablecomponent Command Example Adding sb0 CPU Port 3 to the Blacklist

*schostname*:A> **disablecomponent sb0/p3**

[CODE EXAMPLE 3-11](#page-45-2) adds *system\_board\_name* sb2, CPU port 3, physical bank 0 to the blacklists. Note that any logical banks belonging to this physical bank are disabled.

<span id="page-45-2"></span>**CODE EXAMPLE 3-11** disablecomponent Command Example Adding sb2, CPU Port 3, and Physical Bank 0 to the Blacklists

*schostname*:A> **disablecomponent sb2/p3/b0**

[CODE EXAMPLE 3-12](#page-45-3) adds *system\_board\_name* ib9, port 0, bus 1 and *board\_name* ib8, I/O card 2 to the blacklists. Disabling I/O card 2 shuts down the power to that I/O card.

<span id="page-45-3"></span>**CODE EXAMPLE 3-12** disablecomponent Command Example Adding I/O Assembly 9, Port 0 and Bus 1 and Also I/O Assembly 8, I/O Card 2 to the Blacklists

*schostname*:A> **disablecomponent ib9/p0/b1 ib8/c2**

## <span id="page-46-0"></span>disconnect

Disconnects the current or specified connection.

### Scope

platform shell, domain shell

## Syntax for the Platform Shell

disconnect [*ID*]

disconnect -h

### Syntax for the Domain Shell

disconnect [-h]

## Options/Parameters

-h displays help for this command.

*ID* (platform shell only) is the connection to be terminated. *ID* is the number displayed under the heading ID for the connections command.

### **Description**

Terminates a connection to the system controller. If this command is used with no arguments, it disconnects the current session. For illustrations of the disconnect command, see the chapter "System Controller Navigation Procedures" in the *Sun Fire 6800/4810/4800/3800 Systems Platform Administration Manual*.

If the connection was initiated from another system, you will be returned to the remote host. If the session was initiated from the platform shell, you will see nothing. To obtain the prompt, press the Return key. If you are connected from the serial port, then you will return to the main menu.

### See Also

[connections](#page-36-0)

### Examples

To disconnect a session from the system controller platform shell with a telnet connection ([CODE EXAMPLE 3-13\)](#page-47-1), type:

<span id="page-47-1"></span>**CODE EXAMPLE 3-13** Disconnecting a Session From the System Controller Platform Shell

*schostname*:SC> **disconnect** Connection closed by foreign host.

If you are connected to the system controller platform console with the serial connection, you will see the following after typing disconnect [\(CODE EXAMPLE 3-14\)](#page-47-2):

<span id="page-47-2"></span>**CODE EXAMPLE 3-14** Disconnecting a Session From the System Controller Platform Console

```
schostname:SC> disconnect
   Type 0 for Platform Shell
   Type 1 for domain A
   Type 2 for domain B
   Type 3 for domain C
   Type 4 for domain D
   Input:
```
To disconnect a session from a system controller domain shell ([CODE EXAMPLE 3-15\)](#page-47-0), type:

<span id="page-47-0"></span>**CODE EXAMPLE 3-15** disconnect Example Showing Disconnecting a Session From the Domain A Shell

*schostname*:A> **disconnect** Connection closed by foreign host.

[CODE EXAMPLE 3-15](#page-47-0) displays a direct connection to the domain and *is not* a connection to the domain made from the platform.

**Note –** When you disconnect from a domain shell, you will see nothing. Press the Return key to obtain the prompt.

# dumpconfig

Saves the platform and domain configurations to a server.

### Scope

platform shell

# Syntax

dumpconfig -f *url*

dumpconfig -h

# Options/Parameters

-h displays help for this command.

 $-f$  specifies the URL, which must use the  $ftp$  protocol. The URL must point to a directory and not a file. Examples are:

```
ftp://userid:password@host/path
ftp://host/path
```
**Note –** The hostname you enter can be the hostname or a hostname with a fully qualified domain name. You cannot use a partial domain name. For example: *schostname*, *schostname*.eng.sun.com can be a valid hostname.

**Note –** The directory specified in the URL path must have write permission for the specified user. If a user was not specified, then anonymous ftp is used.

# **Description**

Saves the platform and domain configurations to a server for recovery in case of a system controller failure. This command creates two data files at the specified URL: *schostname*.nvci and *schostname*.tod.

Use this command when you complete setting up the initial configuration of the platform and the domains, each time you modify the configuration, or change the hardware configuration. For example, when you type one of the following commands: setupplatform, setupdomain, setdate, addboard, deleteboard, enablecomponent, disablecomponent, and password. The data files include *schostname*.nvci and *schostname*.tod. By running this command again, the new platform and domain configurations are saved to a server.

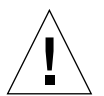

**Caution –** This command should be run any time you change the platform or domain configuration (see the list of commands in the first paragraph). Invoking this command is *very important* because if the System Controller board fails and you did not use this command to save the platform and domain configurations, you will have to manually reconfigure the platform and the domains.

This command is intended to be used as part of the procedure in replacing a failed System Controller board. You *should not* use this command to revert to an old configuration. The showplatform, showdomain, showcomponent, and showboards system controller commands display all of the configuration and can be used as a reference.

If you need to replace the System Controller board, this configuration information can be used to restore the platform and domain configurations to the replacement System Controller board.

### See Also

restoreconfig

# Example

**CODE EXAMPLE 3-16** dumpconfig Example

```
schostname:SC> dumpconfig -f ftp://hostname/path
Created: ftp://hostname/path/schostname.nvci
Created: ftp://hostname/path/schostname.tod
```
## <span id="page-50-0"></span>enablecomponent

Deletes a component from the blacklist.

### Scope

platform shell, domain shell

## Syntax

enablecomponent *component\_name* [*component\_name . . .*]

```
enablecomponent -h
```
# Options/Parameters

-h displays help for this command.

*component\_name* is ([TABLE 3-5](#page-50-1) and [TABLE 3-6\)](#page-51-0)

- *system\_board\_name*/*port*/*physical\_bank*/*logical\_bank* for CPU/Memory boards
- *system\_board\_name*/*port*/*bus* for an I/O assembly
- *system\_board\_name/card* for an I/O assembly

<span id="page-50-1"></span>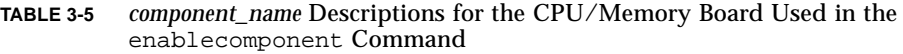

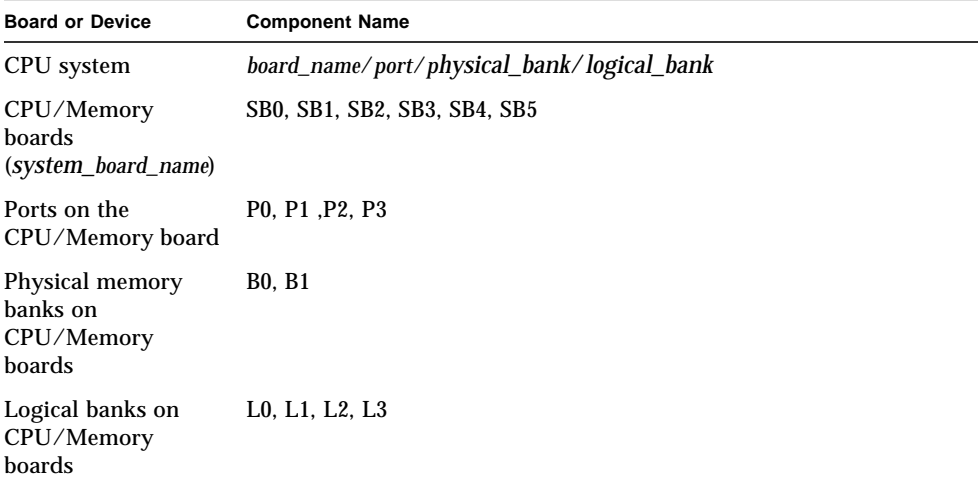

#### <span id="page-51-0"></span>**TABLE 3-6** *component\_name* Descriptions for the I/O Assembly Used in the enablecomponent Command

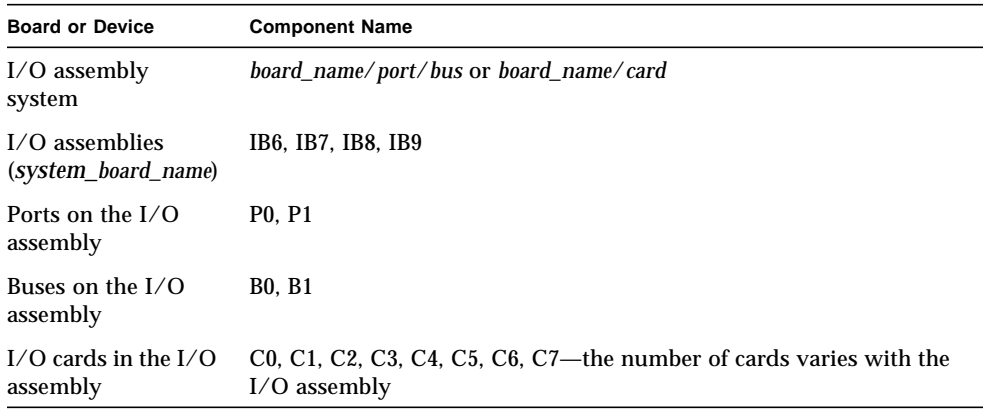

### Description

Removes a component from the blacklist. Blacklisting provides a list of components that will not be tested and will not be configured into the domain when you change the keyswitch setting from an inactive state to an active state or when the domain is rebooted.

Components can be the following:

- Ports (CPU on the CPU/Memory board or I/O controller on the I/O assembly)
- Physical and logical memory banks
- $\blacksquare$  I/O buses
- I/O cards

Blacklisting is done on a per domain basis. When you run the enablecomponent command from the domain, the component is removed from the blacklist for the current domain. When the enablecomponent command is run from the platform shell, the component is removed from the blacklist for all domains.

Using this command, the platform shell blacklists supersede the domain shell blacklists. For example, if a component is enabled in the platform shell, it will be enabled in all domains.

## See Also

[disablecomponent](#page-42-0), [showcomponent](#page-105-0), and the *Sun Fire 6800/4810/4800/3800 Systems Platform Administration Manual* for step-by-step procedure on removing a component from the blacklist. This information is in the 'Troubleshooting" chapter in the section "Disabling Components."

### Examples

[CODE EXAMPLE 3-17](#page-52-0) enables CPU/Memory board sb4. This removes CPU/Memory board sb4 from the blacklist.

<span id="page-52-0"></span>**CODE EXAMPLE 3-17** enablecomponent Command Example Enabling CPU/Memory Board 4

*schostname*:A> **enablecomponent sb4**

[CODE EXAMPLE 3-18](#page-52-1) enables I/O assembly 6, port 1. This removes port 1 of I/O assembly 6 from the blacklist.

<span id="page-52-1"></span>**CODE EXAMPLE 3-18** enablecomponent Command Example Enabling I/O Assembly 6 and Port 1

*schostname*:A> **enablecomponent ib6/p1**

# flashupdate

Updates the firmware on the system controller and the system boards (CPU/Memory boards and I/O assemblies). The source flash image can be on a server or another board of the same type.

#### Scope

platform shell

### Syntax

```
flashupdate [-y|-n] -f url all|systemboards|scapp|rtos|domainID
flashupdate [-y|-n] -f url systemboards|scapp|rtos|domainID
flashupdate [-y]-n] -f url board [board ...]
flashupdate [-y|-n] -u
flashupdate [-y]-n] -c source board destination board [destination board . . .]
flashupdate -h
```
# Options/Parameters

-h displays help for this command.

-y does not prompt for confirmation.

-n does not execute this command if confirmation is required.

-f specifies a URL as the source of the flash images *url* is the URL to the directory containing the flash images. where:

ftp://*hostname*/*path* ftp://*userid*:*password*@*hostname*/*path* http://*hostname*/*path*

**Note –** The hostname you enter must be a host name or a host name with a fully qualified domain name. You cannot use a partial domain name. Some examples include: *schostname*, *schostname*.eng.sun.com.

*board* is the board name.

-c specifies that the image should be copied from another board.

- *source board* is the source board for the flash images.
- *destination board* is the destination board for the flash images.

-u automatically updates all of the boards from the board with the highest revision.

all updates the system controller, all system boards (CPU/Memory boards and I/O assemblies), and the system controller real time operating system (rtos).

system\_boards are all CPU/Memory boards and I/O assemblies*.*

scapp updates the current system controller. Updating the system controller reboots the system controller and disconnects all the current connections. To update the other system controller, you must run the flashupdate command from the other system controller. Use showsc to determine which system controller you are currently using so you know the system controller you must go to next to update it.

rtos updates the real time operating system for the system controller. If you have a second System Controller board installed, when you update the real time operating system also update the rtos on the second System Controller board. To update the rtos on the second system controller, run the flashupdate command from the second System Controller board.

*domainID* (a, b, c, or d) upgrades all boards that are assigned to this domain.

### **Description**

Updates the firmware on the system controller, CPU/Memory boards, and I/O assemblies. There is no firmware on Repeater boards. Boards must be powered on in order to be updated with flashupdate. If a board does not have power, the flashupdate command will do nothing and stop with an error message. Boards that are in a secure domain *cannot* be updated.

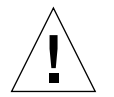

**Caution –** When you update the firmware on the system controller, update only one system controller. DO NOT update both system controllers at the same time.

**Note –** Any time the firmware is upgraded, check the Install. info file for the firmware upgrade procedure. This file is provided with your latest software release. Also refer to the *Release Notes* for any notes or special procedures.

If you install a replacement board into the system:

- 1. Check if the firmware level of the replacement board is the same as the board you replaced. Incompatible boards are noted by the Failed board state in the output of the showboards command.
- 2. If the board level is not the same as the board you replaced, perform the flashupdate procedure on the board.
- 3. If a board was noted by the Failed state in showboards, after you flashupdate a compatible version, power off the board to clear the Failed state.

Before you update the flash images, make sure the firmware on the replacement board is compatible with the firmware of the board you are replacing for scapp, CPU/Memory board, and I/O assembly PROMs. New firmware is loaded if you reboot the domain or turn the domain keyswitch off with setkeyswitch off and then turn it on with setkeyswitch on.

- To determine the version number of the current firmware:
- 1. Use the showboards -p proms command.
- 2. Compare the *x*.*y*.*z* number format. If *x* and *y* are the same, then the flash images are compatible.

The new firmware may also contain a new rtos image. If the rtos image that is currently installed is different than the rtos supplied with the software, you must upgrade the rtos image.

- $\blacksquare$  To determine the version number of the current rtos:
- 1. Use showsc. The README file contains the version number of the new rtos image.

There is currently no method to determine that the scapp and rtos versions are compatible.

**Note** – If you fail to check all versions, the domains can crash or the system controller would fail to reboot normally.

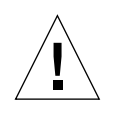

**Caution –** While upgrading the firmware, heed the following precautions:

- Read the README and Install.info files before you upgrade the firmware.
- *Do not* change the keyswitch position of any domain.
- *Do not* use DR.
- *Do not* power off any boards.
- *Do not* reboot the system controller.

If you upgrade the scapp or rtos images for status:

- 1. It is important to watch the console during the flashupdate procedure.
- 2. Monitor the console if errors are reported.

If the images that are already installed are *incompatible* with the new images:

- 1. Shut down the domains before performing the firmware upgrade.
- 2. After you perform the firmware upgrade, reboot the domains.

If the images that are already installed are *compatible* with the new images:

1. Reboot the domains after performing the flashupdate procedure. Even though the firmware is compatible with the older firmware version, you must upgrade the firmware to obtain new features and bug fixes.

If you install a replacement board into the system:

- 1. Check if the firmware level of the replacement board is the same as the board you replaced.
- 2. If is it not, perform the flashupdate procedure on the board.

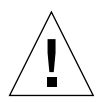

**Caution –** Under normal circumstances, the flashupdate command will complete successfully. However, if the flashupdate command is terminated abnormally (such as a power failure, a failed network connection, and so on), the system controller goes into maintenance mode.

To bring the system controller out of maintenance mode and back into its normal operating mode, type the flashupdate command with a valid URL or use the reboot command to boot the system controller with an older firmware version.

# See Also

*Sun Fire 6800/4810/4800/3800 Systems Platform Administration Manual*

**Note –** In the following examples, since the output is very long, only the command you type is listed in the code box.

**Note –** The flashupdate all, flashupdate rtos, and flashupdate scapp commands cause the system controller to reboot once.

■ To update the active System Controller board and the system controller real time operating system (rtos), perform this procedure from the platform console and watch the console output. This command reboots the system controller. Type:

**CODE EXAMPLE 3-19** flashupdate Example Updating the Active System Controller Board and the System Controller Real Time Operating System

*schostname*:SC> **flashupdate -f ftp://***host***/***path* **scapp rtos**

■ To upgrade the firmware on a replacement CPU/Memory board, sb4 (destination\_board), which is a replacement CPU/Memory board for CPU/Memory board, sb0 (*source\_board*). Type:

**CODE EXAMPLE 3-20** flashupdate Example Updating Replacement CPU/Memory Board sb4

*schostname*:SC> **flashupdate -c sb0 sb4**

# help

Provides basic help information for commands.

### Scope

platform shell, domain shell

## Syntax

help [*command\_name*]|[*partial\_command\_name*]

help -h

## Options/Parameters

-h displays help for this command.

*command\_name* is the name of the command.

*partial\_command\_name* can be one letter of the command or a portion of the command name, such as show.

## **Description**

The help command, without arguments, lists currently available commands. When an argument is supplied, the help command displays a list of commands that begin with the specified argument. If only one command is found, full help is displayed. Otherwise, a short description is displayed for each command, beginning with the specified argument.

You can also type a partial command name and basic help information will be returned for all commands matching the partial name. The partial command name must contain enough of the command name in order for the command to be recognized by help. The help command returns help information for all commands beginning with the characters you typed.

The help command is shell sensitive. It displays help information for the current shell only.

### Examples

[CODE EXAMPLE 3-21](#page-59-1) displays help information on the addboard command.

<span id="page-59-1"></span>**CODE EXAMPLE 3-21** help Command Example Displaying Information on the addboard Command

```
schostname:SC> help addboard
addboard -- assign a board to a domain
Usage: addboard -d <domain> <br/> <br/>board> ...
        addboard -h
     -d -- the domain to assign the board to
     -h -- display this help message
```
[CODE EXAMPLE 3-22](#page-59-0) displays all commands in the platform shell beginning with show.

**CODE EXAMPLE 3-22** help Command Example Displaying Commands Beginning With the Word show

<span id="page-59-0"></span>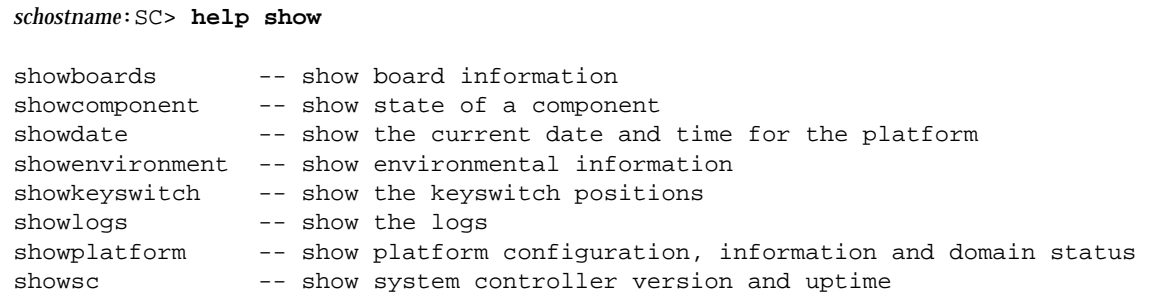

[CODE EXAMPLE 3-23](#page-60-0) displays all commands in the platform shell beginning with the letter a.

```
CODE EXAMPLE 3-23 help Command Example Displaying Commands Beginning With the
                 Letter A
```

```
schostname:SC> help a
addboard -- assign a board to a domain
Usage: addboard -d <domain> <br/>board> ...
       addboard -h
     -d -- the domain to assign the board to
     -h -- display this help message
```
# history

Shows the command history with date and time stamps.

### Scope

platform shell, domain shell

# Syntax

history [-h]

## Options/Parameters

-h displays help for this command.

# Description

Shows the command history with date and time stamps for when the commands were executed. This command is shown for your shell and displays the last twenty commands only.

### See Also

Command line editing can be used to edit the command history. For more information on how to use command line editing, see ["Command Line Editing" on](#page-24-0) [page 9.](#page-24-0)

# Example

**CODE EXAMPLE 3-24** history Command

```
schostname:SC> history
May 07 16:29:21 : showboards
May 07 16:29:24 : showdate
May 07 16:29:29 : history
```
### password

Sets the password for the platform or the domain.

### Scope

platform shell, domain shell

### Syntax—Platform Shell

password [-d *domainID*] password -h

### Syntax—Domain Shell

password

password [-h]

### Options/Parameters

-d *domainID* is domain a, b, c, or d.

-h displays help for this command.

### **Description**

Sets the password for the platform or the domain. There are separate passwords for each domain and for the platform. If you set a password, entering the password is required for access to the shell or console.

It is very important to set the password for the platform and each domain even if a domain is not being used. This prevents people from creating and activating unauthorized domains.

Prior to allowing the password to be changed, the current password will be authenticated. Changed passwords take effect immediately. The old password will no longer be accepted.

You can remove the password by pressing Return at the Enter new password and Enter new password again prompts.

OpenBoot PROM passwords are different from the platform and domain passwords. The OpenBoot PROM in each domain supports the OpenBoot PROM security mode, which is a standard feature of the OpenBoot PROM software. For more information on the OpenBoot PROM security mode password, see your OpenBoot PROM documentation.

#### See Also

"Security" chapter of the *Sun Fire 6800/4810/4800/3800 Systems Platform Administration Manual*

## Examples

You will see the following prompt ([CODE EXAMPLE 3-25\)](#page-63-0), when a password is already set and you type the password command at either the platform shell or the domain shell.

<span id="page-63-0"></span>**CODE EXAMPLE 3-25** password Command Example With a Password Already Set

```
schostname:SC> password
Enter current password:
Enter new password:
Enter new password again:
schostname:SC>
```
If currently there is not a password assigned to the shell you are entering, you will not be prompted for the current password ([CODE EXAMPLE 3-26](#page-63-1)).

<span id="page-63-1"></span>**CODE EXAMPLE 3-26** password Command Example With No Password Set

```
schostname:SC> password
Enter new password:
Enter new password again:
schostname:SC>
```
### <span id="page-64-0"></span>poweroff

Powers off components.

## Scope

platform shell, domain shell

# Syntax for the Platform Shell

```
poweroff [-y|-n] all|grid#|component_name [component_name . . . ]
poweroff -h
```
# Syntax for the Domain Shell

poweroff [-y|-n] all|*component\_name* [*component\_name . . .* ]

poweroff -h

# Options/Parameters

-h displays help for this command.

-y will answer yes to any question. This option is potentially hazardous. You can forcefully power off a component with the -y option.

-n answers no to any question. You cannot forcefully power off a component with the -n option.

*component\_name* is the component name.

Platform shell *component\_name*(s):

- all turns off all currently controllable components.
- Power grid (grid0, grid1). The Sun Fire 6800 system has two power grids: grid0 and grid1. Grid 1 controls power supplies ps3, ps4, and ps5. All other mid-range systems have one power grid, grid0. This grid controls power supplies ps0, ps1, and ps2.
- Power supply (ps0 ps5)
- CPU/Memory board (sb0 sb5)
- I/O assembly (ib6 ib9*)*
- Repeater board (rp0 rp3*)*
- Fan tray (ft $0 ft3$ )

Domain shell *component\_name(s)*:

- CPU/Memory board (sb0 sb5)
- I/O assembly (ib6 ib9*)*

**Note –** The specified board must be in the current domain.

### Description

Powers off a component or a list of components.

For the domain shell, the specified board must be in the current domain.

All slots listed by showboards can be powered off except for system controllers (SSC0 and SSC1) and the ID board (ID0). A powered-off component will not be monitored. Use the showboards command to display the power status of each board.

You can power off any component except when the board is in the Active state (see the showboards command to display the board state). When a component is in the Active state, a warning is displayed on the console that tells you the entire domain will go down. You are asked to confirm with a warning of the consequences.

If a board is active in a domain and you forcefully power off a device (board), the keyswitch for the domain will be set to standby. To change the keyswitch setting, use the setkeyswitch command.

Repeater boards do not have an Active state. You cannot power off a Repeater board if it is being used by a domain.

You can turn off power supplies if turning off the power supply would leave sufficient power in the power grid to support the current load of the power grid. This varies with the configuration. It you attempt to power off a power supply that is required to support the current load, the power supply will not be powered off and a message stating why is displayed. You can power off redundant power supplies.

If powering off a fan would result in insufficient cooling, it cannot be powered off.

### See Also

[poweron,](#page-67-0) setkeyswitch, [showboards](#page-101-0)

# Examples

To power off CPU/Memory board, sb2, from the platform shell [\(CODE EXAMPLE 3-27\)](#page-66-0), type:

```
CODE EXAMPLE 3-27 poweroff Command Example Showing Powering Off sb2
```

```
schostname:SC> poweroff sb2
```
To power off all power supplies, fan trays, and system boards ([CODE EXAMPLE 3-28\)](#page-66-1), type:

<span id="page-66-1"></span>**CODE EXAMPLE 3-28** poweroff Command Example Showing Powering Off All Power Supplies, Fan Trays, and System Boards in the Platform Shell

```
schostname:SC> poweroff all
```
**Note –** From the domain shell, you cannot power off power supplies, fan trays, Repeater boards, or power grids. To power off these components, connect to the platform shell.

<span id="page-67-0"></span>poweron

Powers on components.

### Scope

platform shell, domain shell

# Syntax for the Platform Shell

poweron all|*grid#*|*component\_name* [*component\_name . . .* ]

poweron -h

# Syntax for the Domain Shell

poweron all|*component\_name* [*component\_name . . .* ]

poweron -h

# Options/Parameters

-h displays help for this command.

Platform shell *component\_name*(s):

- all is all power supplies and boards.
- Power grid (grid0, grid1). The Sun Fire 6800 system has two power grids: grid0 and grid1. Grid 1 controls power supplies ps3, ps4, and ps5. All of the other midrange systems have one power grid, grid0. This grid controls power supplies ps0, ps1, and ps2.
- Power supply (ps0 ps5)
- CPU/Memory board (sb0 sb5)
- I/O assembly (ib6 ib9*)*
- Repeater board (rp0 rp3*)*
- Fan tray ( $ft0 ft3$ )

Domain shell *component\_names*:

- all powers on all CPU/Memory boards and I/O assemblies in the domain
- $\blacksquare$  CPU/Memory board (sb0 sb5)
- I/O assembly (ib6 ib9*)*

The specified board must be in the current domain.

# Description

Powers on a component or a list of components You *must* specify *component\_name*(s).

You can power on any component that is not already powered on if there is sufficient power to support the component when it is powered on. From the domain, only components that are assigned to the domain can be powered on. To power on a component, the power grid power must also be on.

Fan trays are automatically powered on when a power supply is powered on. Fan trays obtain power from the power grid(s).

The System Controller boards obtain their power from a secondary power output on the power supplies. The System Controller boards power on automatically when the system is supplied with power. For example, the System Controller boards will power on automatically on a Sun Fire 6800 system if the power cords are connected, the system has power, and the circuit breaker(s) are on. The System Controller board will automatically power on the Sun Fire 4810/4800/3800 systems if the power cords are connected to the power source, the system has power, and the power supply switches are turned on (Sun Fire 3800 system only).

The fan trays power on automatically if any power supply is on.

#### See Also

[poweroff,](#page-64-0) setkeyswitch, [showboards](#page-101-0)

### Examples

To power on CPU/Memory board, sb2 from the platform shell ([CODE EXAMPLE 3-29\)](#page-68-0), type:

```
CODE EXAMPLE 3-29 poweron Example Powering On sb2
```

```
schostname:SC> poweron sb2
```
To power on CPU/Memory boards and I/O assemblies in the domain [\(CODE EXAMPLE 3-30\)](#page-69-0), type:

<span id="page-69-0"></span>**CODE EXAMPLE 3-30** poweron Example Showing Powering On All CPU/Memory Boards and I/O Assemblies in Domain A

*schostname*:A> **poweron all**

**Note –** From the domain shell, you cannot power on power supplies, Repeater boards, fan trays, or power grids. To power on these components, use the platform shell.

### reboot

Reboots the system controller.

### Scope

platform shell

# Syntax

reboot [-y|-n] reboot -h

# Options/Parameters

-y does not prompt for confirmation.

-n does not execute this command. Confirmation is requested.

-h displays help for this command.

# **Description**

Reboots the system controller. The reboot command will not change any configuration settings. Active domains will continue to run.

The keyswitch may be set to off if the system controller reboots while a keyswitch operations is in progress.

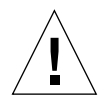

**Caution –** Rebooting interrupts any current operation. This includes keyswitch operations, rebooting the Solaris operating environment, testing boards, SNMP, and so on.

# Examples

To reboot the system controller ([CODE EXAMPLE 3-31\)](#page-71-0), type:

```
CODE EXAMPLE 3-31 reboot Command Example
```
*schostname*:SC> **reboot** Are you sure you want to reboot the System Controller now? [no]
#### <span id="page-72-0"></span>reset

Resets the domain.

#### Scope

domain shell

# Syntax

reset  $[-y]-n][-x]-a]$ reset -h

# Options/Parameters

-y answers yes to the question asked (executes the command).

-n answers no to the question asked (does not execute the command).

-h displays help for this command.

## Options/Parameters

With no arguments, typing reset is the same as typing reset  $-x$ .

-x resets via XIR (externally initiated reset). Use XIR to try to obtain diagnostic data (default).

-a reset is equivalent to the OpenBoot PROM reset-all command.

#### Description

This command also resumes the domain console. Resetting the domain is not allowed if the keyswitch is in the secure position. Before you can reset the domain, change the keyswitch position to on. Resetting the domain is not possible if the keyswitch is configured in either the off or standby position.

By default, reset uses XIR (externally initiated reset) to reset the CPUs in the domain. The externally initiated reset forces control of the domain into the OpenBoot PROM and begins the OpenBoot PROM error reset recovery actions. The error reset recovery actions preserve most domain states to allow collecting data needed for debugging the hardware and software, including a Solaris operating environment core file. The OpenBoot PROM error reset recovery actions are

controlled by setting the OpenBoot PROM error-reset-recovery configuration variable. For the definition of this variable and the various settings, see [TABLE 3-10](#page-91-0) in "[setupdomain](#page-91-1)" on page 76.

Note that the OpenBoot PROM reset command *does not* generate a core file as this command does.

You cannot reset a domain that has been paused. The domain is paused automatically when hardware detects an error. Messages on the domain console indicate that the domain is paused.

To take a domain out of the paused state:

- 1. Turn the keyswitch off with setkeyswitch off.
- 2. Turn the keyswitch on with setkeyswitch on.

#### See Also

[resume](#page-77-0), [setkeyswitch](#page-86-0), [setupdomain](#page-91-1), showdomain, showkeyswitch, [showresetstate](#page-128-0), "Domain Not Responding" section in the "Troubleshooting" chapter in the *Sun Fire 6800/4810/4800/3800 Systems Platform Administration Manual.* This section describes how to recover from a hung or paused domain.

# Examples

To reset the domain (from a domain shell), type the following [\(CODE EXAMPLE 3-32](#page-73-0)). This command uses XIR (externally initiated reset) to try to obtain diagnostic data.

```
CODE EXAMPLE 3-32 reset Command Example From Domain A
```
*schostname*:A> **reset**

To perform the equivalent operation as the OpenBoot PROM reset-all command [\(CODE EXAMPLE 3-33\)](#page-73-1), type:

```
CODE EXAMPLE 3-33 reset -a Command Example From Domain A
```
*schostname*:A> **reset -a**

# restoreconfig

Restores the platform and domain configurations from a server.

#### Scope

platform shell

# Syntax

```
restoreconfig [-y|-n] -f url
restoreconfig -h
```
# Options/Parameters

-h displays help for this command.

-y does not prompt for confirmation.

-n does not execute this command if confirmation is required.

-f specifies a URL, which must use the ftp protocol.

*url* is the directory containing the data files. The URL must point to a directory and not a file. Examples are:

ftp://*userid*:*password*@*hostname*/*path*

ftp://*hostname*/*path*

**Note –** The hostname you enter can be the host name or the host name with a fully qualified domain name, such as *schostname* or *schostname*.eng.sun.com. You *cannot* use a partial domain name.

## **Description**

Restores the platform and domain configurations from a server if a system controller board has failed and has been replaced. This is based on the two data files created by the dumpconfig command, *schostanme*.nvci and *schostname*.tod, at the specified URL, which must point to a directory and use the ftp protocol. This command prompts you for a new platform password.

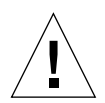

**Caution** – The [dumpconfig](#page-48-0) command is intended to be used as part of replacing a failed system controller. For instructions on how to use [dumpconfig](#page-48-0), see "To Use the [dumpconfig](#page-48-0) Command to Save the Current Platform and Domain Configurations to a Server" in the chapter "System Power On and Setup" in the *Sun Fire 6800/4810/4800/3800 Systems Platform Administration Manual*. This command should have been executed when you set up the system.

This command requires that all domains be powered off with the setkeyswitch off command. The system controller automatically reboots when the configuration is restored. The date and time need to be set after the configuration has been restored and the system controller has been rebooted. You also need to activate all domains with setkeyswitch on, since this command restores all domains in the off keyswitch position.

**Note –** Check the configuration of the platform and the domains before activating any domains to ensure that the desired configuration has been restored. In the platform shell use [showplatform](#page-123-0), [showboards](#page-101-0), and [showdate](#page-108-0). In each domain shell use [showdomain](#page-110-0), [showboards](#page-101-0), and [showdate](#page-108-0).

#### See Also

dumpconfig, setkeyswitch, setdate, [showboards,](#page-101-0) [showdate](#page-108-0), [showdomain](#page-110-0), [showplatform](#page-123-0)

# Example

[CODE EXAMPLE 3-34](#page-75-0) shows an example of the restoreconfig command with the required -f option.

**CODE EXAMPLE 3-34** restoreconfig Example

```
schostname:SC> restoreconfig -f ftp://hostname/path
The system controller will be rebooted when the restore is complete. The date
will need to be set in the platform and each domain.
Do you want to restore the system controller configuration now [no] yes
Retrieving: ftp://hostname/path/schostname.nvci
Retrieving: ftp://hostname/path/schostname.tod
Verifying data
```
NVCI has been restored TOD has been restored Restore complete. The system controller is being rebooted. The date will need to be set in the platform and each domain. Software Reset . . .

#### <span id="page-77-0"></span>resume

Exits the domain shell and resumes access to the domain console.

#### Scope

domain shell

# Syntax

resume [-h]

# Options/Parameters

-h displays help for this command.

# Description

Exits the domain shell and resumes access to the domain console. This command requires an active domain. If the domain is not active, there is no domain console and there is nothing to resume. When you connect to the domain console, there may not be any output displayed. If either the OpenBoot PROM or the Solaris operating environment is running in the domain, press the Return key to get the prompt. Otherwise, POST output is displayed (may be a delay in displaying POST output).

Other system controller commands that also resume the domain console are listed in the following section.

## See Also

[break](#page-34-0), [reset](#page-72-0), [setkeyswitch](#page-86-0)

# Example

**CODE EXAMPLE 3-35** resume Command Example in Active Domain A

s*chostname*:A> **resume**

Note that no other output is seen. If the OpenBoot PROM is at the ok prompt or the Solaris operating environment is at the login: prompt, you must press the Enter key in order to see the prompt. Otherwise, you will need to wait for output to be generated by POST, the OpenBoot PROM, or the Solaris operating environment.

If the domain is hung, there will be no output. However, when a domain displays no output, this does not necessarily mean that the domain is hung.

### <span id="page-79-0"></span>setdate

Sets the date and time.

### Scope

platform shell, domain shell

# Syntax

```
setdate [-v] [-t time zone] [mmdd]HHMM
setdate [-v] [-t time zone] mmddHHMM [[cc]yy][.SS]
setdate [-v] [-r datehost]
setdate [-v] -t time zone
setdate [-v] -t GMT<+|-> offset from GMT (TABLE 3-7)
setdate -h
```
# Options/Parameters

-t *time zone* sets the time zone using the time zone abbreviation ([TABLE 3-7\)](#page-80-0). Only non-daylight savings time zones can be specified. If you are in an area with daylight time or summer time, the time and time zone are adjusted automatically for daylight time or summer time.

-t GMT*<+|->offset* from Greenwich Mean Time*—GMT* [\(TABLE 3-7\)](#page-80-0).

*mm* is the month number.

*dd* day is the number in the month.

*HH* is the hour number (24-hour clock).

*MM* is the minute number.

*cc* is the century minus 1.

*yy* is the last two digits of the year number.

*SS* is the second number. For the century minus 1 value, use 21 (Twenty first century) minus 1, which yields 20.

-r *datehost* sets the current time using rdate. The host must be a valid system name and the system must support rdate requests*.* The hostname you enter can be the host name or the host name with a fully qualified domain name, such as *schostname* or *schostname*.eng.sun.com. You *cannot* use a partial domain name.

-v is verbose mode. Displays detailed information about the time zone that is set.

-h displays help for this command.

<span id="page-80-0"></span>

| <b>Time Zone Abbreviation</b> | <b>Time Zone Name</b>         | <b>Offset From Greenwich Mean Time</b><br>(GMT) |
|-------------------------------|-------------------------------|-------------------------------------------------|
| ACT                           | Australian central time       | $GMT+9.5$                                       |
| AET                           | Australian eastern time       | $GMT+10$                                        |
| <b>AGT</b>                    | Argentina standard time       | $GMT-3$                                         |
| ART                           | Arabic (Egypt) standard time  | $GMT+2$                                         |
| AST                           | Alaska standard time          | $GMT-9$                                         |
| BET                           | Brazil eastern time           | $GMT-3$                                         |
| <b>BST</b>                    | Bangladesh standard time      | $GMT+6$                                         |
| <b>CAT</b>                    | Central African time          | $GMT+2$                                         |
| <b>CNT</b>                    | Canada Newfoundland time      | $GMT-3.5$                                       |
| <b>CST</b>                    | Central standard time         | $GMT-6$                                         |
| <b>CTT</b>                    | China Taiwan time             | $GMT+8$                                         |
| EAT                           | Eastern African time          | $GMT+3$                                         |
| <b>ECT</b>                    | European central time         | $GMT+1$                                         |
| EET                           | Eastern European time         | $GMT+2$                                         |
| <b>EST</b>                    | Eastern standard time         | $GMT-5$                                         |
| <b>HST</b>                    | Hawaii standard time          | $GMT-10$                                        |
| IET                           | Indiana eastern standard time | $GMT-5$                                         |
| <b>IST</b>                    | India standard time           | $GMT+5.5$                                       |
| <b>JST</b>                    | Japan standard time           | $GMT+9$                                         |
| MET                           | Middle East time              | $GMT+3.5$                                       |
| MIT                           | Midway Islands time           | $GMT-11$                                        |
| <b>MST</b>                    | Mountain standard time        | $GMT-7$                                         |
| <b>NET</b>                    | Near East time                | $GMT+4$                                         |

**TABLE 3-7** Time Zone Abbreviations, Time Zone Name, and Offsets From Greenwich Mean Time

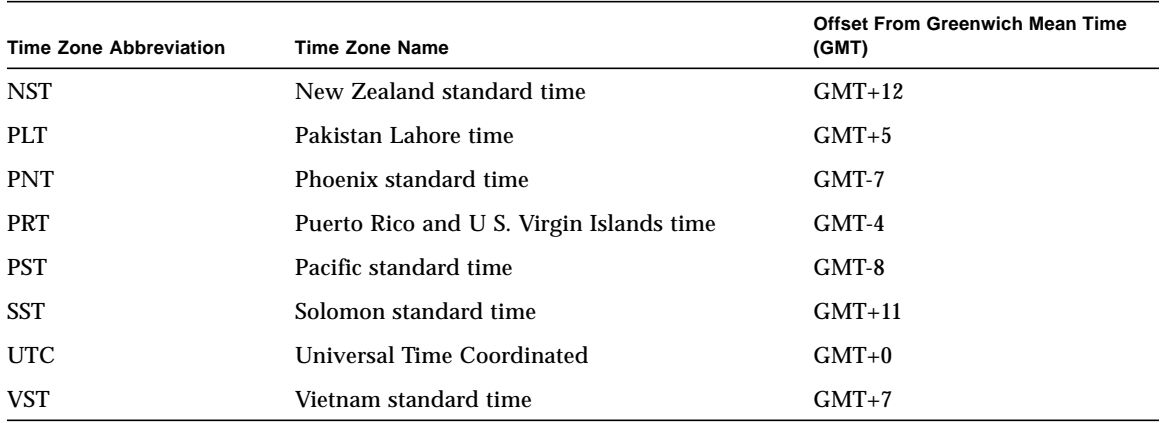

#### **TABLE 3-7** Time Zone Abbreviations, Time Zone Name, and Offsets From Greenwich Mean Time *(Continued)*

## Description

Sets the date and time for the platform and domains. This command, when invoked from the platform, will have no effect on the date and time in each domain and vice versa. You can set up to five different times and time zones; one time and time zone for the platform and different times and time zones for each of the four domains.

If your time zone area is using daylight or summer time, this is set automatically.

**Note –** You cannot set the date from the system controller in a domain while the Solaris operating environment is running. To set the date while the Solaris operating environment is running, use the Solaris operating environment date command.

See Also

[showdate](#page-108-0)

# Examples

When you type the setdate command from the platform, this sets the date and time for the platform. When you type the setdate command from the domain, this sets the date and time for the domain.

To set the date and time on the platform to Thursday, April 20, 2001, at 18 hours 15 minutes and 10 seconds, type:

**CODE EXAMPLE 3-36** setdate Command Example in the Platform Shell

```
schostname:SC> setdate 042018152001.10
Thu Apr 20 18:15:10 PST 2001
```
To set the date from a date host:

**CODE EXAMPLE 3-37** setdate -r Command Example Setting the Date From a Date Host

```
schostname:SC> setdate -r datehost
Thu Apr 20 18:15:10 PST 2001
```
To set the time zone to Pacific Standard Time (PST), using the offset from Greenwich mean time—GMT, and the date and time on the platform to Thursday, April 20, 2001, at 18 hours 15 minutes and 10 seconds ([TABLE 3-7](#page-80-0)), type:

**CODE EXAMPLE 3-38** setdate -t Command Example Setting the Time Zone to Pacific Standard Time Using the Offset From Greenwich Mean Time

```
schostname:SC> setdate -t GMT-8 042018152001.10
Thu Apr 20 18:15:10 PST 2001
```
To set the time zone to Eastern Standard Time (EST), using the time zone abbreviations, and the date and time on the platform to Thursday, April 20, 2001, at 18 hours 15 minutes and 10 seconds ([TABLE 3-7](#page-80-0)), type:

**CODE EXAMPLE 3-39** setdate -t Command Example Setting the Date and Time Zone to Eastern Standard Time Using Time Zone Abbreviations

```
schostname:SC> setdate -t EST 042018152001.10
Thu Apr 20 18:15:10 EST 2001
```
To set just the time zone for Japan Standard Time using offsets from Greenwich Mean Time—GMT ([TABLE 3-7](#page-80-0)) and *not* the date and time, type:

```
CODE EXAMPLE 3-40 setdate -t Command Example Setting the Time Zone to Japan
                 Standard Time Using the Offset From Greenwich Mean Time
```
*schostname*:SC> **setdate -t GMT+9** Thu Apr 20 18:15:10 GMP+9 2001

To set just the time zone for European Central Time using the time zone abbreviations [\(TABLE 3-7\)](#page-80-0) and *not* the date and time, type:

```
CODE EXAMPLE 3-41 setdate -t Command Example Setting the Time Zone to Eastern
                 Central Time Using Time Zone Abbreviations
```
*schostname*:SC> **setdate -t ECT** Thu Apr 20 18:15:10 ECT 2001

# setdefaults

Sets the default configuration values.

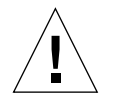

**Caution –** This is a destructive command. Use with caution and care.

Scope

platform shell, domain shell

# Syntax

```
setdefaults [-y|-n] [-c][-p platform]
setdefaults -h
```
# Options/Parameters—Platform Shell

-y does not prompt for confirmation. The option sets the defaults for the platform shell and each domain shell.

- -n does not execute the command if confirmation is requested.
- -c keeps Capacity on Demand (COD) licenses.
- -h displays help for this command.
- -p platform resets the defaults for the platform only.

### Options/Parameters—Domain Shell

- -y does not prompt for confirmation.
- -n does not execute the command if confirmation is requested.
- -h displays help for this command.

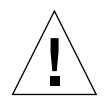

**Caution –** This command requires that all domains are inactive (not running the OpenBoot PROM, POST, or the Solaris operating environment) and the keyswitch be set to off.

When you run this command from the platform shell without options, the platform and domain values are set to the default values. When you run this command from the domain shell without options, only the current domain values are reset to the default values.

If a password is set, you will need to type the password in order to set the default values. When you run this command from the platform shell, the password for the platform shell is required. When you run this command from a domain shell, the password for the domain shell is required. There are separate passwords for the platform shell and each domain shell. In addition, this command also does the following:

- Sets the system controller to the default values. This command only resets the system controller setting. It does not affect the domain's configuration in the OpenBoot PROM.
- Erases all platform and domain configurations (platform).
- Removes passwords (domain and platform).

# Example

**CODE EXAMPLE 3-42** setdefaults Example

```
schostname:SC> setdefaults
You are about to reset all configuration data to default values.
All domain configurations, ACLs, passwords and data buffers will
be lost.
The system controller will be REBOOTED after the defaults are set.
```
Do you want to restore the default values and reboot now? [no]

If you answer yes, the system controller is rebooted after the defaults are set.

If you answer no, the default values are not restored.

If a password is set for the platform shell, the password will be required.

# <span id="page-86-0"></span>setkeyswitch

Changes the position of the virtual keyswitch to the specified value.

### Scope

platform shell, domain shell

# Syntax for the Platform Shell

```
setkeyswitch [-y|-n] -d domainID off
setkeyswitch -h
```
# Syntax for the Domain Shell

```
setkeyswitch [-y|-n] [off|standby|on|diag|secure]
setkeyswitch -h
```
# Options/Parameters

-h displays help for this command.

-y does not prompt for confirmation.

-n does not execute this command is confirmation is requested.

-d *domainID* (platform shell only) is the domain ID of the domain you want power off ( a, b, c, or d).

For setkeyswitch parameters and descriptions, see [TABLE 3-8](#page-87-0).

<span id="page-87-0"></span>**TABLE 3-8** Description of the setkeyswitch Transition

| Value   | <b>Description</b>                                                                                                    |
|---------|----------------------------------------------------------------------------------------------------|
| off     | Changes the board state of all the boards belonging to a domain to the<br>Assigned board status, and places the boards in low-power mode, which<br>allows you to remove the boards from the system. The domain will not be<br>initialized at system power on. |
| standby | Changes the board state of all the boards belonging to a domain to the<br>Assigned board state and turns on the boards. The domain will not be<br>initialized at system power on, but the boards that comprise the domain will<br>be powered on.              |
| on      | Powers on and initializes the domain. The system controller brings the<br>domain into OpenBoot PROM through POST. If the OpenBoot PROM has<br>auto-boot? set to true, then the Solaris operating environment boots<br>automatically.                          |
| diag    | Similar to the setkeys witch on command except the POST verbose mode<br>is set to on and the POST diagnostic level is set to maximum.                                                                                                    |
| secure  | Similar to the setkeys witch on command except that the break command<br>and the reset commands are ignored. CPU/Memory board and<br>I/O assembly flash PROM updates are not allowed.                                                                         |

[TABLE 3-9](#page-87-1) shows the results when you change a keyswitch setting.

<span id="page-87-1"></span>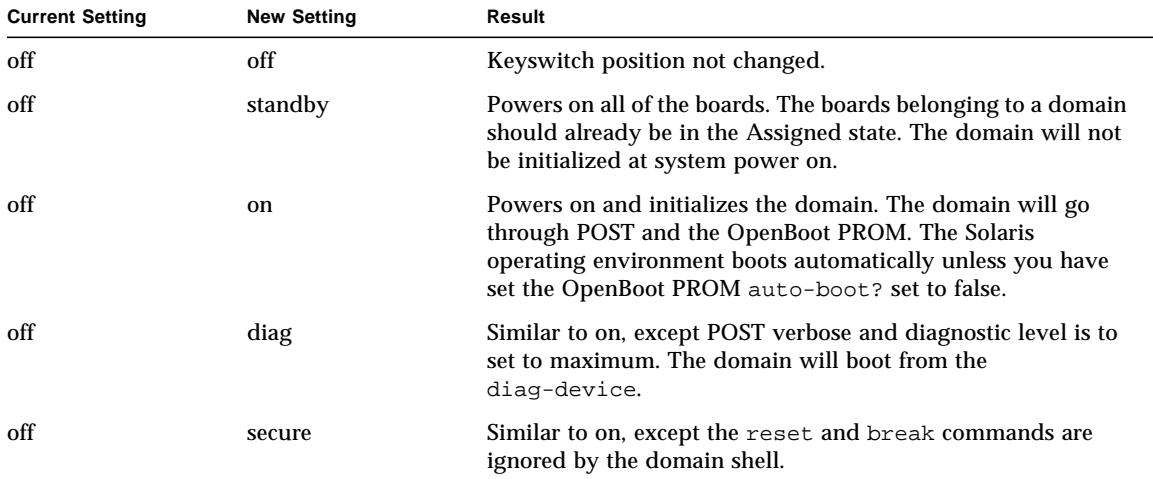

**TABLE 3-9** Results of Changing the Keyswitch From the Current Setting to a New Setting

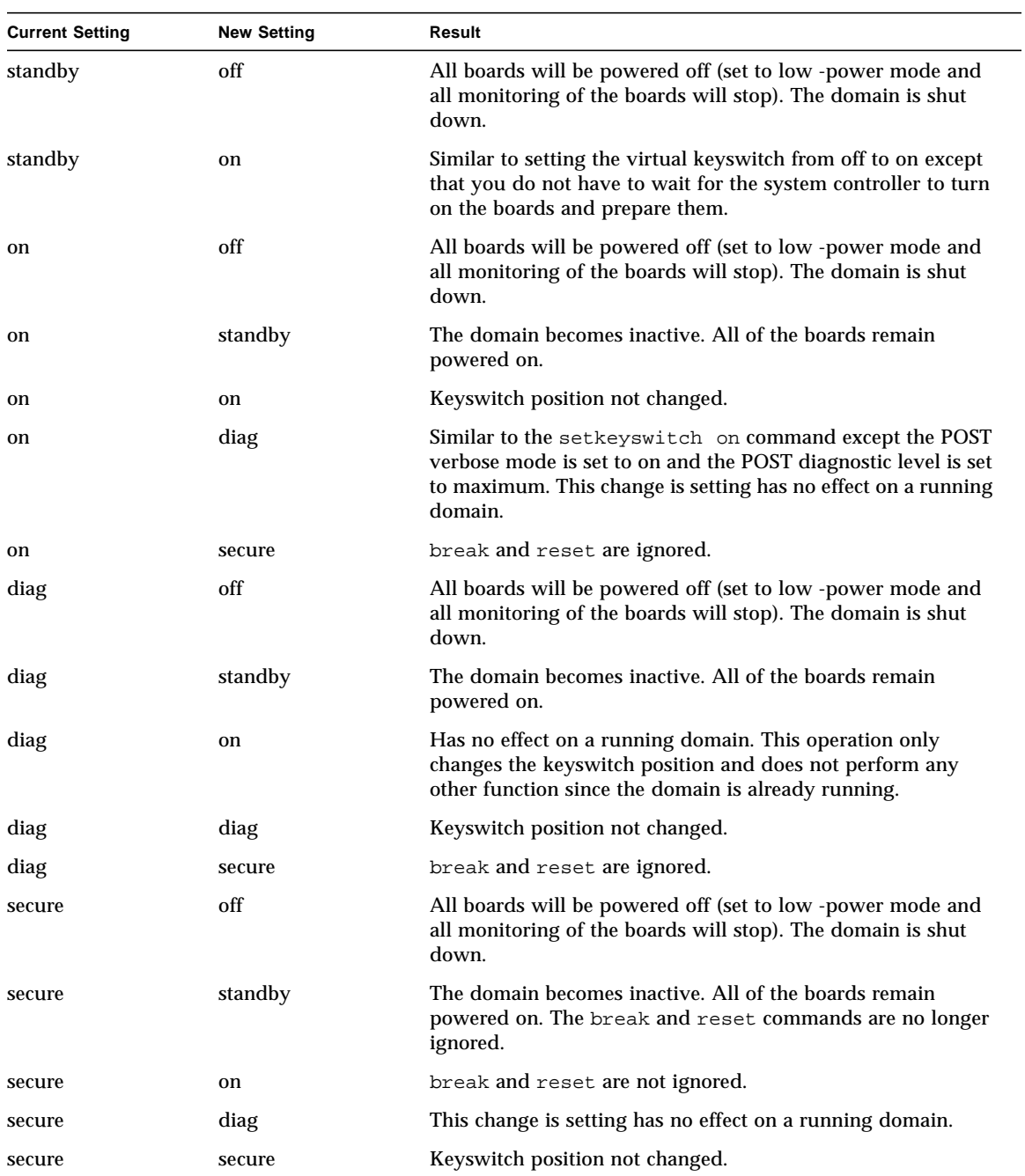

#### **TABLE 3-9** Results of Changing the Keyswitch From the Current Setting to a New Setting *(Continued)*

# **Description**

Each domain has a virtual keyswitch with five positions: off, standby, on, diag, and secure. The setkeyswitch command changes the position of the virtual keyswitch to the specified value. The virtual keyswitch replaces the need for a physical keyswitch for each domain.

If it is not possible to access the domain shell, set the keyswitch position for the domain to off from the platform shell. Setting the keyswitch position to off for a domain without first halting the Solaris operating environment may cause problems. If the domain is running the Solaris operating environment, the setkeyswitch command parameters off and standby require confirmation.

If the domain is already powered on, the setkeyswitch on, setkeyswitch diag, and setkeyswitch secure commands will change only the position of the virtual keyswitch. If components making up a domain such as a I/O assembly or CPU/Memory board need to be powered on, the system attempts to power on these boards or devices also.

When the keyswitch position changes to on, secure, or diag from any keyswitch position, the domain console is resumed.

If a failure occurred during keyswitch transition, the keyswitch position is reset to off or standby after recovering from the failure.

The system controller maintains the position of each keyswitch even during power failures or physical power cycles. When you power on the system after either a power failure or system power off, the system controller activates any domains that were active when the power went off.

### See Also

[resume](#page-77-0), [showkeyswitch](#page-119-0)

# Examples

To turn the virtual keyswitch on and power on the domain ([CODE EXAMPLE 3-43](#page-89-0)), type:

```
CODE EXAMPLE 3-43 setkeyswitch on Example
```

```
schostname:A> setkeyswitch on
```
To shut down the domain by turning the virtual keyswitch off ([CODE EXAMPLE 3-44](#page-90-0)), type:

```
CODE EXAMPLE 3-44 setkeyswitch off Example
```

```
schostname:A> setkeyswitch off
```
To shut down domain B from the platform shell ([CODE EXAMPLE 3-45](#page-90-1)), type:

**CODE EXAMPLE 3-45** setkeyswitch off Example Shutting Down Domain B From the Platform Shell

*schostname*:SC> **setkeyswitch -d b off**

<span id="page-90-1"></span>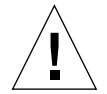

**Caution –** [CODE EXAMPLE 3-45](#page-90-1) does not properly shut down the Solaris operating environment in the domain before turning the keyswitch in domain B to the off position.

# <span id="page-91-1"></span>setupdomain

Configures the domain.

### Scope

domain shell

# Syntax

setupdomain [-p *part*]... setupdomain -h

# Options/Parameters

-h displays help for this command.

-p *part* configures the specified information and has the following options:

- bootparams configures the boot parameter information.
- loghost configures the log hosts
- snmp configures SNMP information.

[TABLE 3-10](#page-91-0) lists the parameter values for setupdomain. Note that for diag-level definition and function of default and max are the same. Because the tests for mem1 and mem2 take a long time to run, use the default or max values. However, if you suspect memory problems, then use the mem1 or mem2 values.

<span id="page-91-0"></span>

| <b>Parameter</b> | Value                   | <b>Description</b>                                                                                                    |
|------------------|-------------------------|----------------------------------------------------------------------------------------------------|
| diag-level       | init                    | Only system board initialization code is run. No<br>testing is done. This is a very fast pass through<br>POST.                                                                                                    |
|                  | quick                   | All system board components are tested using few<br>tests with few test patterns.                                                                                                    |
|                  | default (default value) | All system board components are tested with all tests<br>and test patterns, except for memory and Ecache<br>modules. For memory and Ecache modules, all<br>locations are tested with multiple patterns. More<br>extensive, time-consuming algorithms are not run at<br>this level. This is the same as max. |

**TABLE 3-10** Parameter Values for the setupdomain Command

| Parameter        | Value                           | <b>Description</b>                                                                                                    |
|------------------|---------------------------------|----------------------------------------------------------------------------------------------------|
|                  | max                             | All system board components are tested with all tests<br>and test patterns. This is the same as default.                                                                                                    |
|                  | mem1                            | Runs all tests at the default level plus more<br>exhaustive DRAM and SRAM test algorithms. These<br>tests take a long time to run.                                                                                                    |
|                  | mem2                            | This is the same as mem1 with the addition of a<br>DRAM test that does explicit compare operations of<br>the DRAM data. These tests take a long time to run.                                                                                                    |
| verbosity-level  | off                             | No status messages are displayed. POST output is<br>always displayed. However, with the value set to<br>off, there is very little POST output displayed and<br>there may be a long time between output displays.<br>This depends on your hardware configuration and<br>the setting of diag-level. |
|                  | min (default value)             | Test names status messages, and error messages are<br>displayed.                                                                                                    |
|                  | max                             | Subtest trace messages are displayed.                                                                                                    |
| error-level      | off                             | No error messages are displayed.                                                                                                    |
|                  | min                             | The failing test name is displayed.                                                                                                    |
|                  | max (default value)             | All relevant error status is displayed.                                                                                                    |
| interleave-scope | within-cpu                      | The memory banks on a CPU will be interleaved<br>with each other. Each CPU may have up to four<br>logical memory banks.                                                                                                    |
|                  | within-board (default<br>value) | The memory banks on a system board will be<br>interleaved with each other.                                                                                                    |
|                  | across-boards                   | The memory will be interleaved on all memory<br>banks across all of the boards in the domain.                                                                                                    |
|                  |                                 | With this value, you cannot remove a CPU/Memory<br>board from the system using DR.                                                                                                    |
| interleave-mode  | optimal (default value)         | The memory is mixed-size interleaving in order to<br>gain optimal performance.                                                                                                    |
|                  | fixed                           | The memory is fixed-size interleaving.                                                                                                    |
|                  | off                             | There is no memory interleaving.                                                                                                    |
| reboot-on-error  | false (default value)           | The domain will be paused when the system<br>controller detects a hardware error.                                                                                                    |

**TABLE 3-10** Parameter Values for the setupdomain Command *(Continued)*

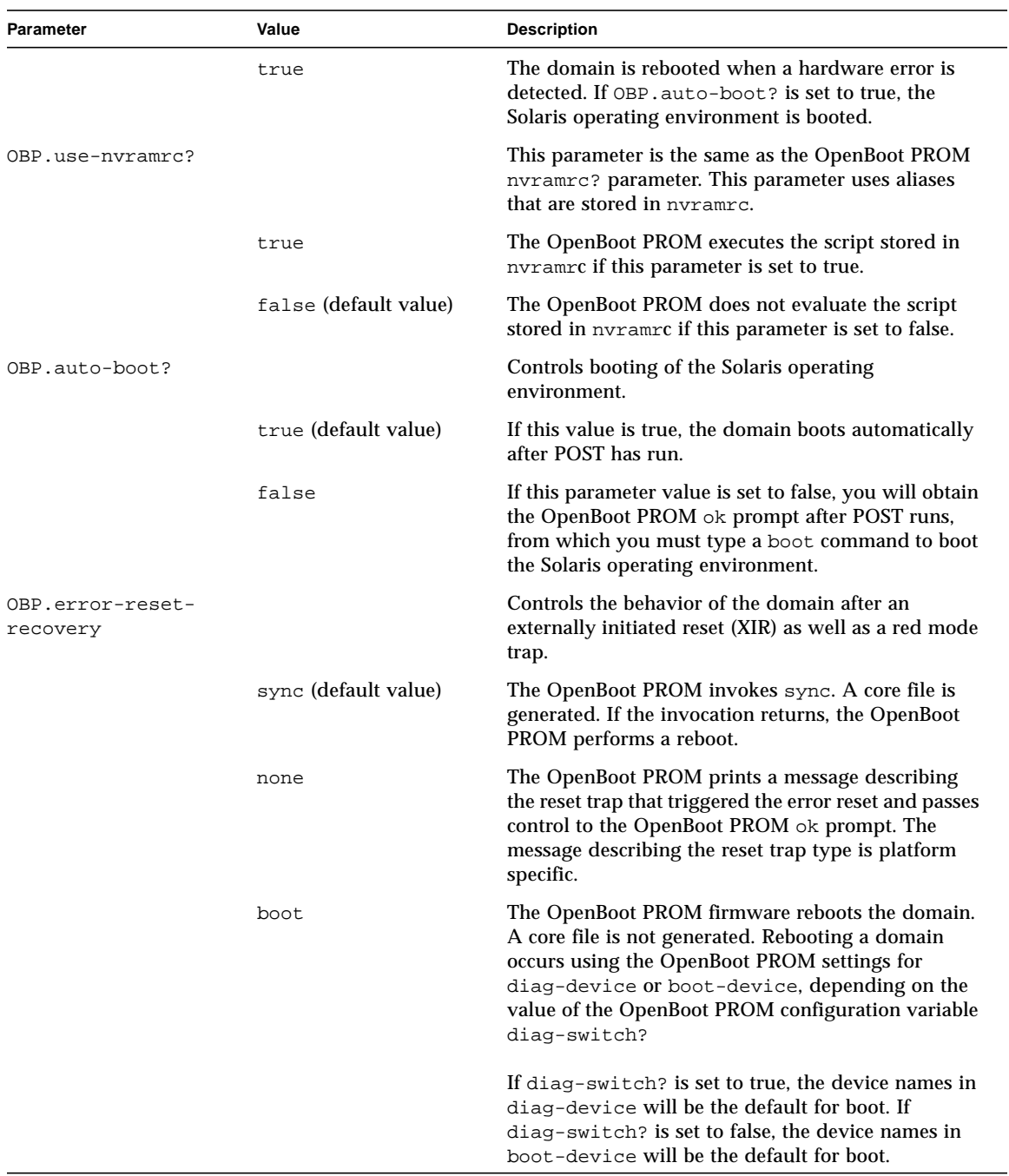

#### **TABLE 3-10** Parameter Values for the setupdomain Command *(Continued)*

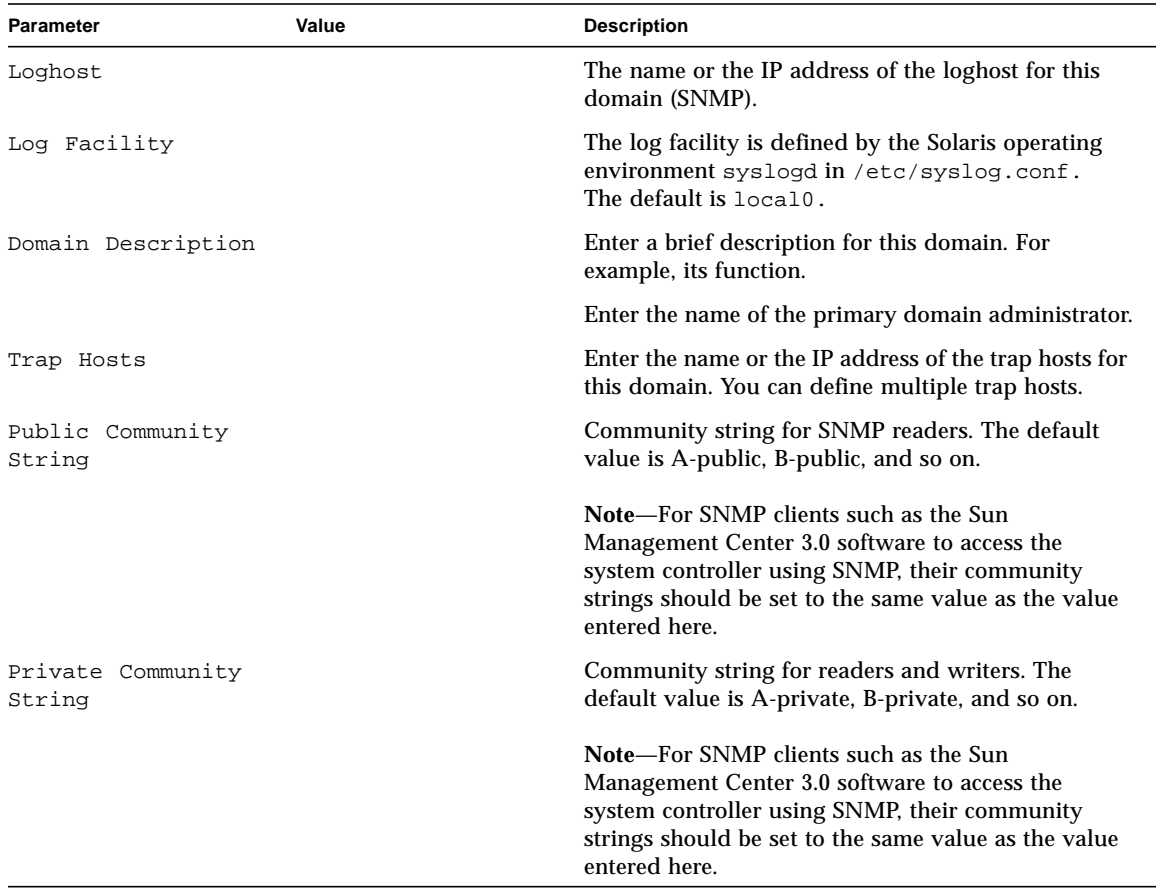

#### **TABLE 3-10** Parameter Values for the setupdomain Command *(Continued)*

## Description

Configures domain specific values. Configures the domain. You can configure each domain differently and independently This command is an interactive command. You are prompted for parameters to configure.

#### See Also

password, [setdate,](#page-79-0) [showdate](#page-108-0), [showdomain,](#page-110-0) and the section "To Configure Domain-Specific Parameters" in the "System Power On and Setup" chapter of the *Sun Fire 6800/4810/4800/3800 Systems Platform Administration Manual*.

# Example

**CODE EXAMPLE 3-46** Variables for the setupdomain Command

```
schostname:A> setupdomain
Domain Boot Parameters
----------------
diag-level [default]:
verbosity-level [min]:
error-level [max]:
interleave-scope [within-board]:
interleave-mode [optimal]:
reboot-on-error [false]:
OBP.use-nvramrc? [<OBP default>]:
OBP.auto-boot? [<OBP default>]:
OBP.error-reset-recovery [<OBP default>]:
Log hosts
---------
Loghost [ ]:The hostname or the IP address of the loghost for this domain.
Log Facility [local0]: Defined by the Solaris operating environment syslogd in /etc/syslog.conf.
SNMP
-----
Domain Description[]: A brief description for this domain (its function).
Domain Contact[ ]: The name of the primary domain administrator.
Trap Hosts [ ]: The IP address of the loghost for this domain.
Public Community String [ ]:The community string for SNMP readers.
Private Community String [ ]: The community string for readers and writers.
schostname:A>
```
**Note –** The default value displayed by the software for the OBP. \* parameters is <OBP default>.

If you enter an invalid value, the system controller displays "invalid entry" and prompts you to enter a proper value [\(TABLE 3-10\)](#page-91-0). If a value is not specified, it retains its current value. When an invalid entry is entered, it also lists the valid responses. Typing a dash ( - ), clears the entry.

Current values are displayed in [ ]. [TABLE 3-10](#page-91-0) lists the setupdomain parameter values.

# <span id="page-96-0"></span>setupplatform

Configures the platform specific variables.

### Scope

platform shell

# Syntax

```
setupplatform [-p part]. . .
setupplatform -h
```
# Options/Parameters

-h displays help for this command.

-p *part* configures the specified part and has the following options:

- acls is ACLs (Access Control List)
	- clears the boards from the ACL
	- + adds all boards to the ACL
	- -a *board* adds a board
	- -d *board* deletes a board
- loghost configures loghost and facility with the default of local0. The loghost is the IP address or host name of the syslog loghost. The host name you enter must be a complete host name (not a partial one ).
- network is the network settings.
- partition sets the partition mode.
- sc configures system controller behavior.
- snmp is SNMP configuration

# Description

Configures parameters for the platform. This command is an interactive command. You are prompted for parameters to configure. For parameters to configure, see [TABLE 3-11](#page-97-0).

<span id="page-97-0"></span>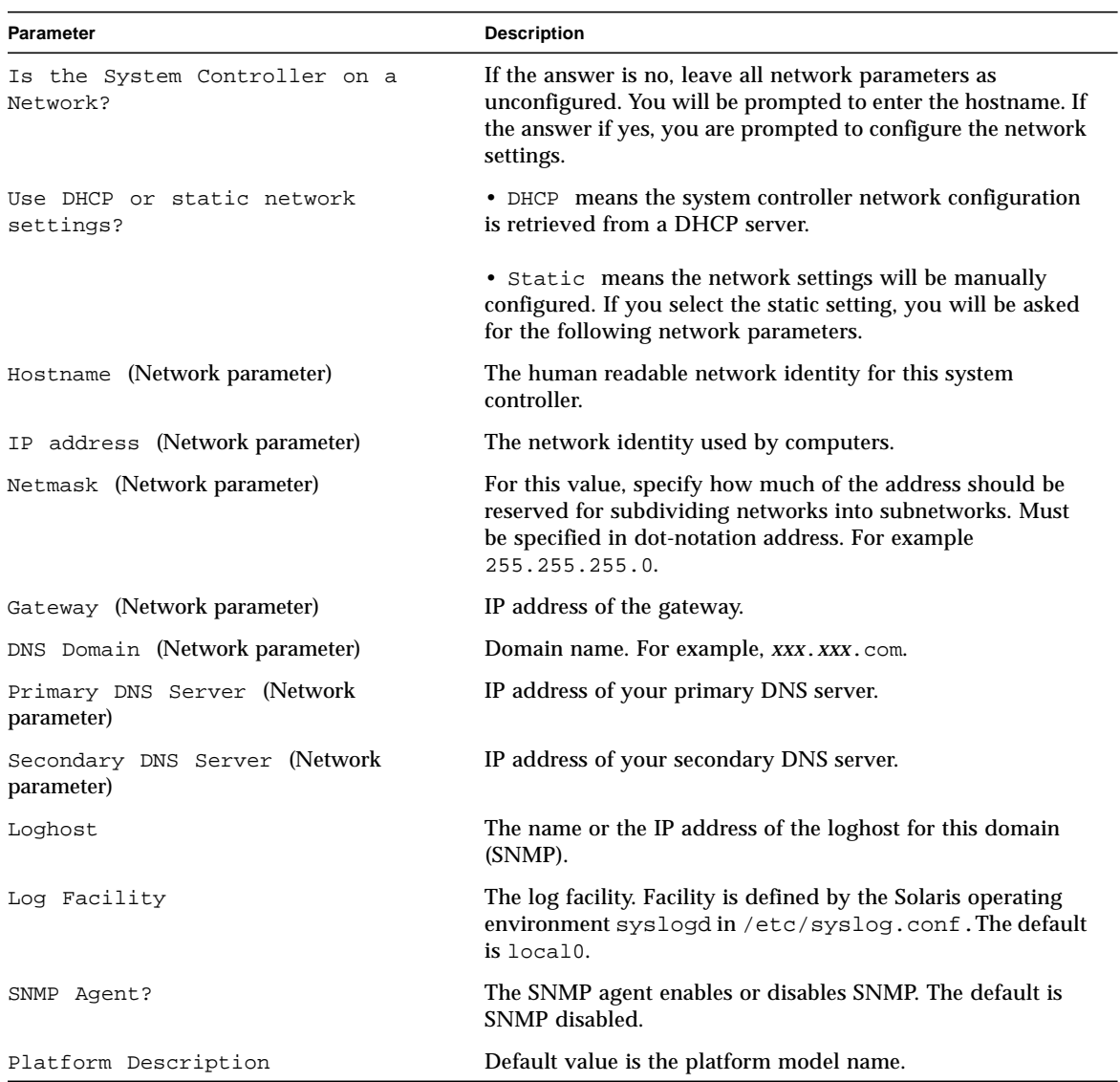

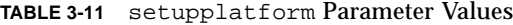

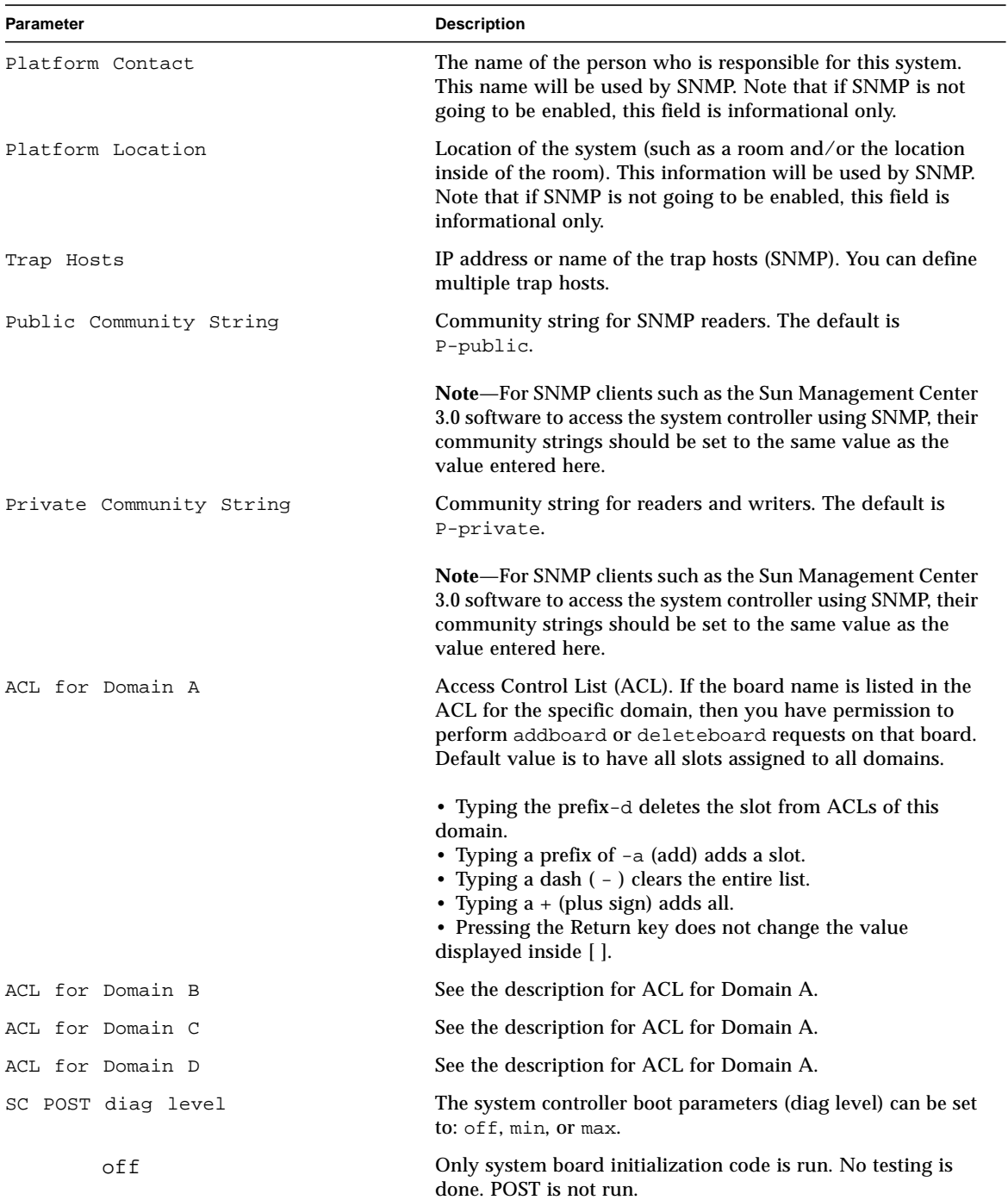

#### **TABLE 3-11** setupplatform Parameter Values *(Continued)*

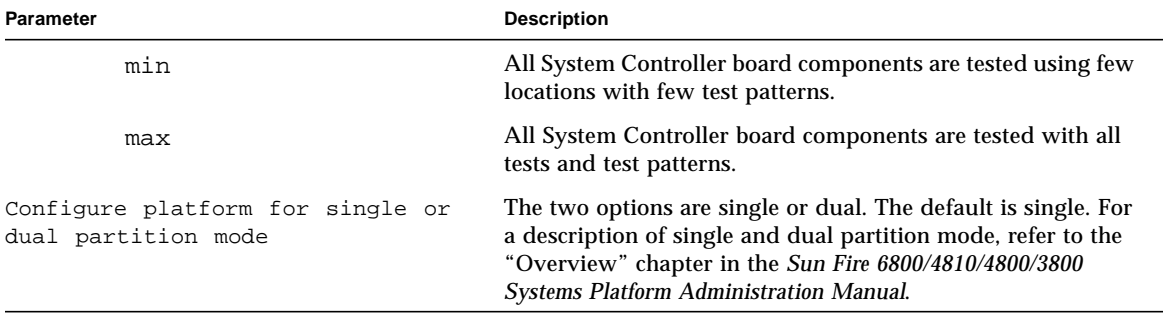

#### **TABLE 3-11** setupplatform Parameter Values *(Continued)*

### See Also

password, [setdate](#page-79-0), [setupdomain](#page-91-1), [showdate](#page-108-0), [showdomain](#page-110-0), [showplatform](#page-123-0), and the section "Setting Up the Platform" in the "System Power On and Setup" chapter of the *Sun Fire 6800/4810/4800/3800 Systems Platform Administration Manual*. This chapter describes a step-by-step procedure on setting up the platform using [setupplatform](#page-96-0).

## Example

**CODE EXAMPLE 3-47** setupplatform Output

```
schostname:SC> setupplatform
Network Configuration
---------------------
Use DHCP or static network settings? [DHCP]:
Network settings? [static]:
Hostname []:
IP Address []:
Netmask []:
Gateway []:
DNS Domain []:
Primary DNS Server []:
Secondary DNS Server []:
Loghosts
--------
Loghost [ ]:
Log Facility [local0]:
```

```
SNMP
----
Platform Description [Sun Fire 6800]: System type
Platform Contact [ ]: Platform administrator's name
Platform Location [ ]: Geographic system location
Enable SNMP Agent? [yes]:
Trap Hosts []: SNMP trap host IP address or name
Public Community String [P-public]: Community string for SNMP readers
Private Community String [P-private]: Community string for readers and writers
ACLs
----
ACL for domain A [SB0 SB1 SB2 SB3 SB4 SB5 IB6 IB7 IB8 IB9 ]:
ACL for domain B [SB0 SB1 SB2 SB3 SB4 SB5 IB6 IB7 IB8 IB9 ]:
ACL for domain C [SB0 SB1 SB2 SB3 SB4 SB5 IB6 IB7 IB8 IB9 ]:
ACL for domain D [SB0 SB1 SB2 SB3 SB4 SB5 IB6 IB7 IB8 IB9 ]:
SC POST
-------
SC POST diag Level [min]:
Partition Mode
--------------
Configure platform for single or dual partition mode? [single]:
schostname:SC>
```
# <span id="page-101-0"></span>showboards

Displays the assignment information and status for all of components in the system.

### Scope

platform shell, domain shell

# Syntax for the Platform Shell

```
showboards [-ev] [-y|-n][ -d domainID] [-p part]
showboards -h
```
# Syntax for the Domain Shell

```
showboards [-aev] [-y|-n] [-p part]
showboards -h
```
## Options/Parameters

-a include available boards (domain only).

-e includes empty slots in the output.

-v verbose mode.

-d *domainID* specify a domain to display (platform only).

-p *part* shows only a specific part and can be:

- board shows the board status.
- clock shows the system clock status.
- cpu shows CPU type, speed, and Ecache size.
- io shows I/O information.
- memory shows memory information for each board.
- power shows grid information.
- version shows version information.

-y answers yes to all questions.

-n answers no to all questions.

-h displays help for this command.

# Description

Displays the assignment information and status for all of the components in the system. For example, CPU/Memory boards, I/O assemblies, fan trays, and so on. For the domain shell, the display shows components assigned to the domain and can also include boards that are included in the ACL, and not assigned to any other domain.

### See Also

[addboard,](#page-31-0) [deleteboard](#page-40-0)

# Examples—Platform Shell

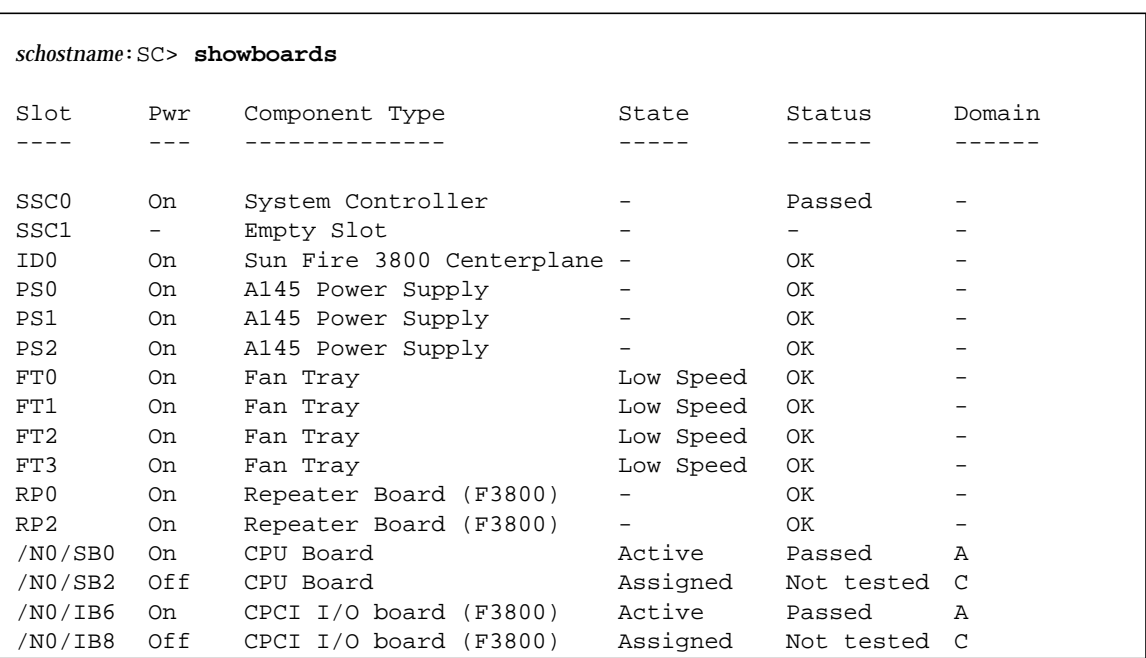

**CODE EXAMPLE 3-48** showboards Command for the Platform Shell

The showboards command with the -v option displays the verbose option.

| Header         | <b>Description</b>                                                                                                    |  |
|----------------|----------------------------------------------------------------------------------------------------|--|
| Slot           | Slot designator. The Nx in the slot descriptor is the node number.                                                                                                    |  |
| Pwr            | Indicates if the power status of the device is off or on.                                                                                                    |  |
| Component type | Component description.                                                                                                    |  |
| <b>State</b>   | Describes board state. Possible values are: Active, Assigned,<br>Available and - (dash). The - board state means that the board state<br>does not apply to this slot. For more information on board states,<br>see "Board States for CPU/Memory Boards and I/O Assemblies"<br>on page 6. |  |
| <b>Status</b>  | Current board status. For more information on board status, see<br>"Board Test Status" on page 6.                                                                                                    |  |
| Domain         | Indicates which domain the board belongs to. For more information<br>on domains, refer to the "Overview" chapter of the Sun Fire<br>6800/4810/4800/3800 Systems Platform Administration Manual.                                                                                          |  |
|                | <b>Memory Information</b>                                                                                                    |  |
| Component      | Component, such as a board, CPU, or memory DIMM.                                                                                                    |  |
| J-No           | Component label on the board.                                                                                                    |  |
| <b>Size</b>    | Lists the size of the DIMM.                                                                                                    |  |
| Reason         | Describes information why the value is not reported.                                                                                                    |  |
|                | <b>Firmware Versions</b>                                                                                                    |  |
| Component      | Board.                                                                                                    |  |
| Device         | Lists the specific flashPROM on the board.                                                                                                    |  |
| Type           | Provides the image type for the device. Describes what the image is<br>used for. Each device can have multiple types.                                                                                                    |  |
| <b>Version</b> | System controller version number.                                                                                                    |  |
| Date           | Date.                                                                                                    |  |
| Time           | Time of day.                                                                                                    |  |
|                | <b>Clock Status</b>                                                                                                    |  |
| Component      | Board.                                                                                                    |  |
| SSCX Signal    | Lists the status of the SSC0 or SS1 clock on the board.                                                                                                    |  |
| Signal Used    | Defines which clock is used by the board.                                                                                                    |  |
| Failover       | Describes if the board will respond to clock failover.                                                                                                    |  |

**TABLE 3-12** Output Header Definitions for the showboards and the showboards -v Command

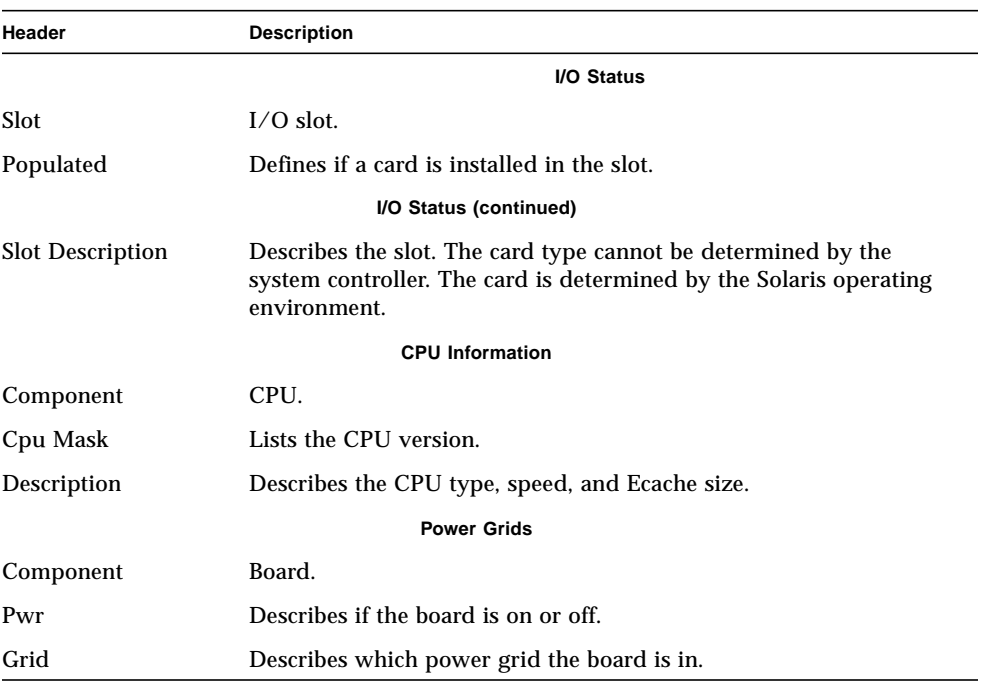

#### **TABLE 3-12** Output Header Definitions for the showboards and the showboards -v Command *(Continued)*

# Example—Domain Shell

**CODE EXAMPLE 3-49** showboards -a Command for the Domain Shell

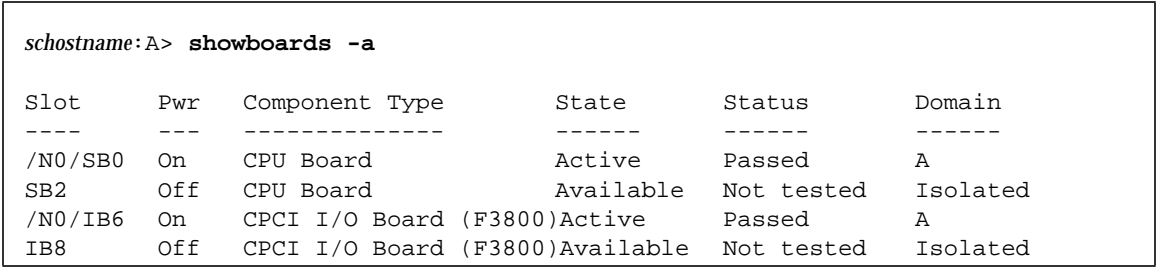

#### showcomponent

Shows the state of a component.

### Scope

platform shell, domain shell

# Syntax for the Platform Shell

showcomponent [-v] [*component*] ... showcomponent [-v] [-d *domainID*] ... showcomponent -h

# Syntax for the Domain Shell

showcomponent [-v] [*component*] ... showcomponent -h

# Options/Parameters

-h displays help for this command. Includes *component\_name* syntax.

*boardname* for CPU/Memory boards is SB0 - SB5 and for I/O assemblies is IB6 - IB9.

-d *domainID* is a, b, c, or d. Shows components assigned to the domain (platform only).

## **Description**

Without options, this command shows the state of all components on a board. With one or more options described in the "Syntax" section, the output shows the state of one or more components on a board.

Displays the components that have been blacklisted by the disablecomponent command or components that have been marked as failed when testing using the testboard command. For CPU/Memory boards, this command provides information about CPUs, memory modules (DIMMs), and Ecache. This command displays logical memory bank size.

# See Also

[enablecomponent,](#page-50-0) [disablecomponent](#page-42-0), and the "Disable Component" section of the "Troubleshooting" chapter in the *Sun Fire 6800/4810/4800/3800 Systems Platform Administration Manual* for a step-by-step procedure on displaying a component.

## Examples

[CODE EXAMPLE 3-50](#page-106-0) shows sample output for the showcomponent sb4 command. The abbreviations for the Component field are:

- N*x* Node name
- $\blacksquare$  SB*x* CPU/Memory board, where x is  $0 5$
- $\blacksquare$  P*x* Port, where x is  $0 3$
- $\Box$  B*x* Physical memory bank, where x is  $0 1$
- L*x* Logical memory bank, where *x* is 0 3. There are two DIMMs per logical memory bank.

#### <span id="page-106-0"></span>**CODE EXAMPLE 3-50** showcomponent sb4 Sample Output

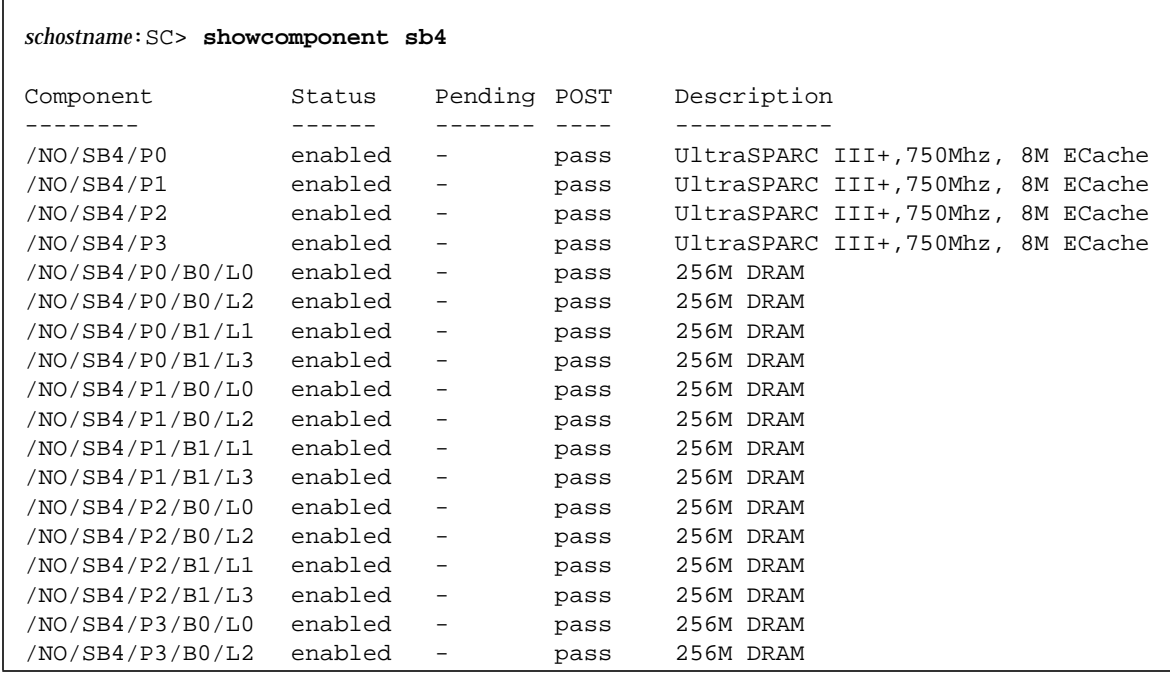

**CODE EXAMPLE 3-50** showcomponent sb4 Sample Output *(Continued)*

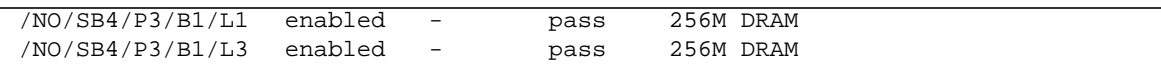

Definitions of the headings in [CODE EXAMPLE 3-50](#page-106-0) and [CODE EXAMPLE 3-51](#page-107-0) follow:

- Component is the name of the board and its components.
- Status is the status of the board or component.
- Pending means that the component will change to the indicated status (enabled or disabled) at the next reboot.
- POST is the status of POST (passed or failed).
- Description is a description of the board or component.

[CODE EXAMPLE 3-51](#page-107-0) shows sample output for the showcomponent ib6 command. The abbreviations for the Component field are:

- N*x* Node name
- $I/X$  I/O assembly, where *x* is  $6 9$
- $\blacksquare$  P*x* Port, where *x* is  $0 1$
- $\blacksquare$  B*x* Bus, where *x* is  $0 1$
- C*x* Card in the I/O assembly, where *x* is  $0 7$ .

#### <span id="page-107-0"></span>**CODE EXAMPLE 3-51** showcomponent ib6 Sample Output

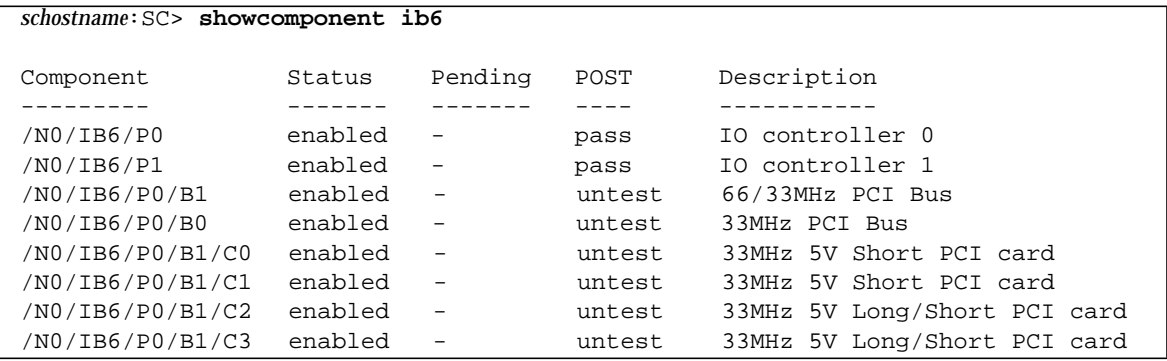
#### <span id="page-108-0"></span>showdate

Displays the date and time.

#### Scope

platform shell, domain shell

# Syntax for the Platform Shell

```
showdate [-tv]
showdate -h
showdate [-v] [-d domainID]
```
#### Syntax for the Domain Shell

```
showdate [-tv]
showdate -h
```
#### Options/Parameters

-h displays help for this command.

-t lists available time zones.

-v is verbose mode.

-d *domainID* is a, b, c, or d. Shows the date for the domain from the platform.

#### Description

Displays the current date and time for the platform and for each domain. You can obtain the date for the platform shell and each domain shell from the platform shell. If you type the command from one of the domain shells, the date and time for the current domain is returned.

See Also

[setdate](#page-79-0)

# Example—Platform Shell

**CODE EXAMPLE 3-52** showdate Command for the Platform Shell

*schostname*:SC> **showdate** Mon Apr 03 12:31:40 EDT 2001

# showdomain

Displays the configuration and status of the domain.

#### Scope

domain shell

# Syntax

```
showdomain [-v] [-p part]...
```

```
showdomain -h
```
# Options/Parameters

-v is verbose mode.

-p *part* is a parameter for the information to display:

- acls shows the ACLs (Access Control List)
- bootparams shows boot parameter information
- loghosts shows the log hosts
- mac shows MAC addresses
- snmp shows SNMP configuration
- status shows domain status

-h displays help for this command.

#### Description

Displays the configuration and status of the domain. Some of the information is not configurable, such as the MAC address and hostID, or is configurable in the platform, such as the Access Control List (ACL), and SNMP enabled. This command without any arguments displays all the parameter values configured by the setupdomain command.

#### See Also

[setupdomain,](#page-91-0) [showdate,](#page-108-0) setupplatform, showplatform

#### Examples

To display parameters assigned by the setupdomain command, type showdomain ([CODE EXAMPLE 3-53](#page-111-0)).

<span id="page-111-0"></span>**CODE EXAMPLE 3-53** showdomain Command Example

```
schostname:A> showdomain
Domain Solaris Nodename Domain Status Keyswitch
------ ---------------- ------------- ---------
A - Powered Off off
diag-level = default
verbosity-level = min
error-level = max
interleave-scope = within-board
interleave-mode = optimal
reboot-on-error = true
OBP.use-nvramrc? = <OBP default>
OBP.auto-boot? = <OBP default>
OBP.error-reset-recovery = <OBP default>
Loghost for Domain A:
Log Facility for Domain A: local0
SNMP Agent: enabled
Domain Description:
Domain Contact:
Trap Hosts:
Public Community String:
Private Community String:
ACL for Domain A: SB0 SB1 SB2 SB3 SB4 SB5 IB6 IB7 IB8 IB9
schostname:A>
```
To display the verbose output of parameters assigned by the setupdomain command, type showdomain -v ([CODE EXAMPLE 3-54](#page-112-0)).

<span id="page-112-0"></span>**CODE EXAMPLE 3-54** showdomain -v Command Example

```
schostname:A> showdomain -v
Domain Solaris Nodename Domain Status Keyswitch
------ ---------------- ------------- ---------
A - Powered Off off
Domain Boot Parameters
----------------------
diag-level = default
verbosity-level = min
error-level = max
interleave-scope = within-board
interleave-mode = optimal
reboot-on-error = false
OBP.use-nvramrc? = <OBP default>
OBP.auto-boot? = <OBP default>
OBP.error-reset-recovery = <OBP default>
                 MAC Address HostID
                  ---------- -----
Domain A xx:xx:xx:xx:xx:xx xxxxxxxx
Loghosts
--------
Loghost for Domain A:
Log Facility for Domain A: local0
SNMP
----
SNMP Agent: enabled
Domain Description:
Domain Contact:
Trap Hosts:
Public Community String:
Private Community String:
SNMP packets received: 0
SNMP packets sent: 0
SNMP traps sent: 0
```
**CODE EXAMPLE 3-54** showdomain -v Command Example *(Continued)*

```
ACLs
----
ACL for Domain A: SB0 SB1 SB2 SB3 SB4 SB5 IB6 IB7 IB8 IB9
schostname:A>
```
To display boot parameter information ([CODE EXAMPLE 3-55](#page-113-0)), type:

<span id="page-113-0"></span>**CODE EXAMPLE 3-55** showdomain -p bootparams Example Displaying Boot Parameter Information

```
schostname:A> showdomain -p bootparams
diag-level = default
verbosity-level = min
error-level = max
interleave-scope = within-board
interleave-mode = optimal
reboot-on-error = false
OBP.use-nvramrc? =<OBP default>
OBP.auto-boot? = <OBP default>
OBP.error-reset-recovery = <OBP default>
schostname:A>
```
#### <span id="page-114-0"></span>showenvironment

Displays the current environmental status, temperatures, currents, voltages, and fan status, for the system (platform shell) or the current domain (domain shell).

#### Scope

platform shell, domain shell

#### Syntax for the Platform Shell

```
showenvironment [-ltvuw] [-d domainID] [-p part]
showenvironment [-ltvuw] board_name
showenvironment -h
```
#### Syntax for the Domain Shell

```
showenvironment [-ltvuw] [-p part]
showenvironment [-ltvuw] board_name [board_name . . . ]
showenvironment -h
```
#### Options/Parameters

*board\_name* is the name of the board. Displays information for this board. You can type multiple board names.

-d *domainID* is a, b, c, or d. Displays information for boards assigned to that domain.

-h displays help for this command.

-l displays the limits that apply to each selected measurement. These values are the threshold for each measurement. Exceeding the threshold causes the status to display Max or Min.

-p *part* shows a specific part [\(TABLE 3-13](#page-115-1)):

| Report   | <b>Description</b>                                |
|----------|---------------------------------------------------|
| currents | Displays currents (power supplies only)           |
| fans     | Displays fan states.                              |
| faults   | Displays values that are suspected to be invalid. |
| temps    | Displays temperatures only.                       |
| voltage  | Displays voltages only.                           |

<span id="page-115-1"></span>**TABLE 3-13** Parts for showenvironment -p *part*

<span id="page-115-2"></span>-t prints header titles.

-u updates data now. Polls all sensors for new values.

-v is verbose mode. This is the equivalent of the options -l and -w.

-w shows warning thresholds.

#### Description

Displays the current environmental status, temperatures, currents, voltages, and fan status for the system (platform shell) or the current domain (domain shell). In a domain shell, the domain can only display boards that have been assigned to the domain, such as CPU/Memory boards and I/O assemblies. The board(s) must be powered on. Boards that are not powered on are not monitored and have no environmental data.

This command displays the minimum and maximum values. If these values are exceeded, the component (and the domain using the component) will be shut down. It also shows the warning levels when the system controllers warns you that you are approaching the limits.

[TABLE 3-14](#page-115-0) describes the showenvironment output headers and values.

| Header        | Value | <b>Description</b>                                               |
|---------------|-------|------------------------------------------------------------------|
| Slot          |       | Slot ID                                                          |
| Device        |       | Device being monitored by the sensor.                            |
| <b>Sensor</b> |       | Component that measures the environmental<br>data of the device. |

<span id="page-115-0"></span>**TABLE 3-14** showenvironment Output Header Description

| Header        | Value              | <b>Description</b>                                                                                                    |
|---------------|--------------------|----------------------------------------------------------------------------------------------------|
| Value         |                    | Value returned by the sensor.                                                                                                    |
| Units         |                    | Applicable unit for the sensor.                                                                                                    |
|               | Degrees C          | Celsius                                                                                                    |
|               | Volts DC           | <b>Volts</b>                                                                                                    |
|               | Amps               | Amps                                                                                                    |
| Age           |                    | Age in seconds of the reading being displayed.                                                                                                    |
| <b>Status</b> |                    | Values for Status. See the Value column. When<br>the values listed in the Value column are<br>exceeded, a warning message will be logged.                                       |
|               | <b>WARNING LOW</b> |                                                                                                    |
|               | <b>NOTICE Low</b>  |                                                                                                    |
|               | OK                 |                                                                                                    |
|               | <b>NOTICE High</b> |                                                                                                    |
|               | WARNING HIGH       |                                                                                                    |
|               | error              |                                                                                                    |
|               | failed             |                                                                                                    |
|               | ignored            |                                                                                                    |
|               | unavailable        |                                                                                                    |
| LoWarn        |                    | Displayed only with the $-v$ and $-w$ options.<br>Lists values that when exceeded a warning<br>message will be logged.                                                          |
| HiWarn        |                    | Displayed only with the $-v$ and $-w$ options.<br>Lists values that when exceeded a warning<br>message will be logged                                                           |
| Min           |                    | Displayed with the $-v$ and $-1$ options. This is<br>not a warning message. Min is when the<br>component will be powered off (including any<br>domains using it) to protect it. |
| Max           |                    | Displayed with the $-v$ and $-1$ options. This is<br>not a fault condition. Max is when the<br>component will be powered off (including any<br>domains using it) to protect it. |

**TABLE 3-14** showenvironment Output Header Description *(Continued)*

# Example

The showenvironment command display for the platform shell returns information on the slot number, device, sensor, value, units, age, and status, as shown in [CODE EXAMPLE 3-56.](#page-117-0)

| md6-sc0:SC> showenvironment |                      |                      |                 |                        |                |                  |  |  |
|-----------------------------|----------------------|----------------------|-----------------|------------------------|----------------|------------------|--|--|
| Slot<br>$- - - -$           | Device<br>---------- | Sensor<br>---------- | Value<br>------ | Units<br>$- - - - - -$ | Age<br>$- - -$ | Status<br>------ |  |  |
| SSC0                        | SBBC 0               | Temp. 0              | 38              | Degrees C              | 2 sec          | ОK               |  |  |
| SSC0                        | CBH 0                | Temp. 0              | 48              | Degrees C              | 2 sec          | ΟК               |  |  |
| SSC0                        | Board 0              | Temp. 0              | 27              | Degrees C              | 2 sec          | ОK               |  |  |
| SSC0                        | Board 0              | Temp. 1              | 27              | Degrees C              | 2 sec          | OK               |  |  |
| SSC0                        | Board 0              | Temp. 2              | 27              | Degrees C              | 2 sec          | OK               |  |  |
| SSC0                        | Board 0              | 1.5 VDC 0            | 1.49            | Volts DC               | 2 sec          | ΟК               |  |  |
| SSC0                        | Board 0              | 3.3 VDC 0            | 3.35            | Volts DC               | 2 sec          | ОK               |  |  |
| SSC0                        | Board 0              | 5 VDC 0              | 5.01            | Volts DC               | 2 sec          | OK               |  |  |
| RP0                         | Board 0              | 1.5 VDC 0            | 1.49            | Volts DC               | 5 sec          | ОK               |  |  |
| RP0                         | Board 0              | 3.3 VDC 0            | 3.37            | 3Volts DC              | 5 sec          | ОK               |  |  |
| RP0                         | Board 0              | Temp. 0              | 23              | Degrees C              | 5 sec          | ОK               |  |  |
| RP0                         | Board 0              | Temp. 1              | 22              | Degrees C              | 5 sec          | ОK               |  |  |
| RP0                         | SDC 0                | Temp. 0              | 56              | Degrees C              | 5 sec          | ОK               |  |  |
| RP0                         | AR 0                 | Temp. 0              | 49              | Degrees C              | 5 sec          | ΟК               |  |  |
| RP2                         | Board 0              | 1.5 VDC 0            | 1.49            | Volts DC               | 5 sec          | ОK               |  |  |
| RP2                         | Board 0              | 3.3 VDC 0            | 3.37            | Volts DC               | 5<br>sec       | ОK               |  |  |
| RP2                         | Board 0              | Temp. 0              | 22              | Degrees C              | 5 sec          | ОK               |  |  |
| RP2                         | Board 0              | Temp. 1              | 23              | Degrees C              | 5 sec          | ΟК               |  |  |
| RP2                         | SDC 0                | Temp. 0              | 61              | Degrees C              | 5 sec          | ОK               |  |  |
| RP2                         | AR 0                 | Temp. 0              | 49              | Degrees C              | 5 sec          | ОK               |  |  |
| PS0                         | 48 VDC 0             | Current 0            | 3.94            | Amps                   | 2 sec          | OK               |  |  |
| PS0                         | 48 VDC 0             | Temp. 0              | 25              | Degrees C              | 2 sec          | ОK               |  |  |
| PS0                         | 48 VDC 1             | Current 0            | 0.18            | Amps                   | 2 sec          | ОK               |  |  |
| PS0                         | 48 VDC 1             | 48 VDC 0             | 55.28           | Volts DC               | 2 sec          | ΟК               |  |  |
| PS0                         | 48 VDC 0             | 48 VDC 0             | 56.59           | Volts DC               | 2 sec          | OK               |  |  |
| PS1                         | 48 VDC 0             | Current 0            | 4.05            | Amps                   | 2 sec          | ОK               |  |  |
| PS1                         | 48 VDC 0             | Temp. 0              | 25              | Degrees C              | 2 sec          | ОK               |  |  |
| PS1                         | 48 VDC 1             | Current 0            | 0.16            | Amps                   | 2 sec          | OK               |  |  |
| PS1                         | 48 VDC 1             | 48 VDC 0             | 55.28           | Volts DC               | 2 sec          | ОK               |  |  |
| PS1                         | 48 VDC 0             | 48 VDC 0             | 56.33           | Volts DC               | 2 sec          | ОK               |  |  |
| PS <sub>2</sub>             | 48 VDC 0             | Current 0            | 4.88            | Amps                   | 1 sec          | ΟК               |  |  |
| PS <sub>2</sub>             | 48 VDC 0             | Temp. 0              | 27              | Degrees C              | 1 sec          | ОK               |  |  |
| PS <sub>2</sub>             | 48 VDC 1             | Current 0            | 0.88            | Amps                   | 1 sec          | ОK               |  |  |
| PS <sub>2</sub>             | 48 VDC 1             | 48 VDC 0             | 55.0            | Volts DC               | 2 sec          | ОK               |  |  |
| PS <sub>2</sub>             | 48 VDC 0             | 48 VDC 0             | 56.07           | Volts DC               | 2 sec          | ΟК               |  |  |
| FT0                         | Fan 0                | Cooling 0            |                 | Low                    | 1 sec          | OK               |  |  |

<span id="page-117-0"></span>**CODE EXAMPLE 3-56** showenvironment Platform Shell and Domain Shell Example

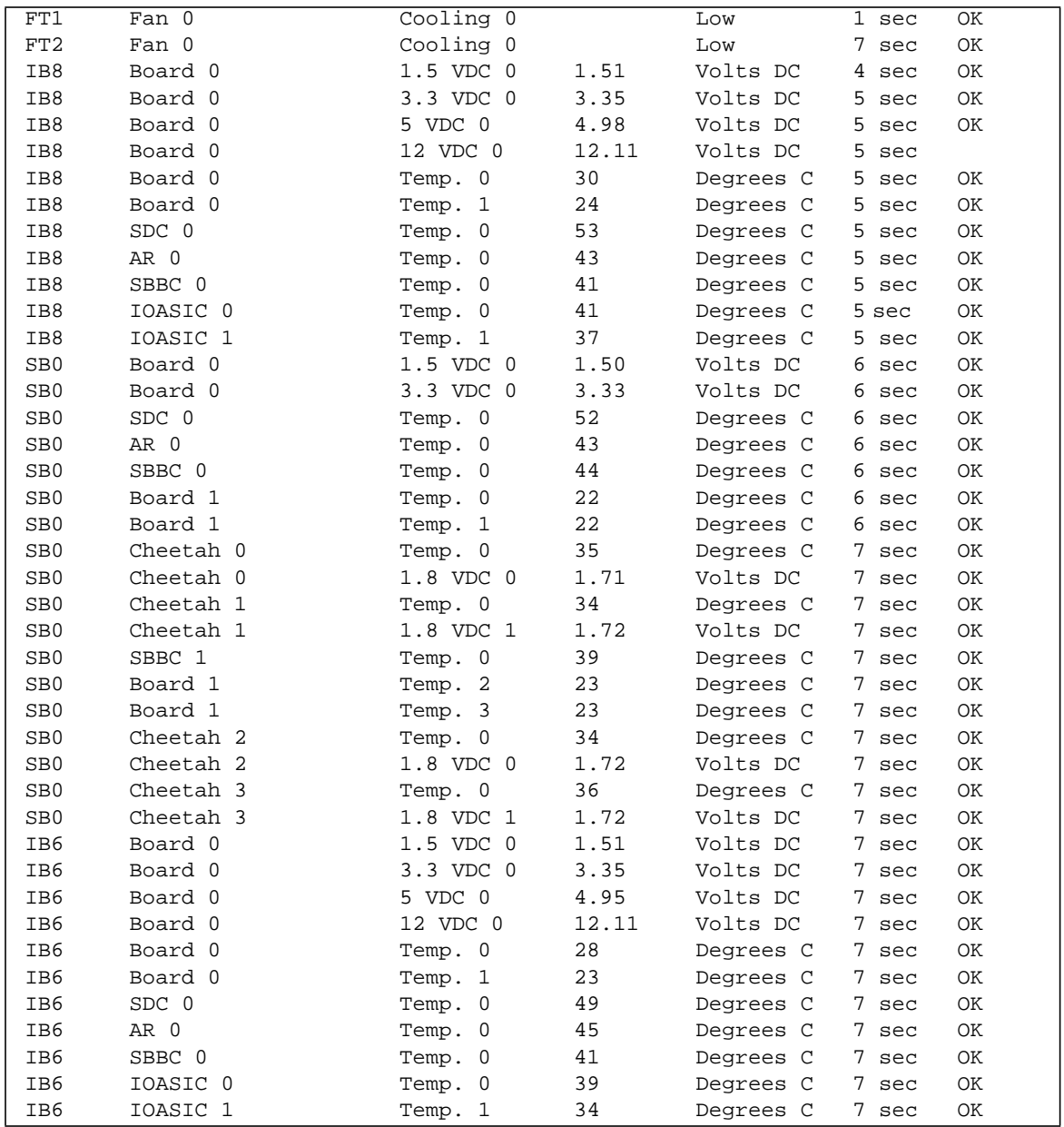

#### **CODE EXAMPLE 3-56** showenvironment Platform Shell and Domain Shell Example *(Continued)*

#### showkeyswitch

Displays the keyswitch setting.

# Scope

platform shell, domain shell

# Syntax for the Platform Shell

showkeyswitch [-v] -d *domainID* showkeyswitch -h

# Syntax for the Domain Shell

showkeyswitch [-v] showkeyswitch -h

#### Options/Parameters

-h displays help for this command. -v is verbose mode. -d *domainID* (platform shell only) is a, b, c, or d.

# See Also

[setkeyswitch](#page-86-0), showdomain, showplatform

#### Description

Displays the keyswitch setting.

# Examples

**CODE EXAMPLE 3-57** showkeyswitch Example Showing the Keyswitch Set to On

*schostname*:A> **showkeyswitch** keyswitch is: on

**CODE EXAMPLE 3-58** showkeyswitch Example Showing the Keyswitch Set to Off

*schostname*:A> **showkeyswitch** keyswitch is: off

**CODE EXAMPLE 3-59** showkeyswitch Example Showing the Keyswitch Set to Standby

*schostname*:A> **showkeyswitch** keyswitch is: standby

# <span id="page-121-0"></span>showlogs

Displays the system controller logged events stored in the system controller message buffer.

#### Scope

platform shell, domain shell

# Syntax for the Platform Shell

showlogs [-d *domain ID*] [-v] showlogs -h

# Syntax for the Domain Shell

showlogs [-v] showlogs -h

# Options/Parameters

-h displays help for this command.

-d *domainID* (platform shell only) specifies a domain (a, b, c, or d).

-v is verbose.

# **Description**

Displays the messages that are stored in the message buffer. Each domain and the platform have separate and independent buffers. Once a buffer is filled, the old messages are overwritten. These are messages from the system controller (not the Solaris operating environment) that are logged to the consoles. This is a small buffer and it is cleared when you reboot the system controller or when it loses power.

There is a separate log for the platform and for each domain. If the loghost has been configured (the platform and each domain are configured separately—using setupplatform for the platform loghost and setupdomain for each domain

loghost), then the messages will also be logged to the loghost for storage. Note that storing the messages is only temporary and will not survive a system reboot or a loss in power.

#### See Also

setupdomain, setupplatform, showdomain, showplatform

#### Example

[CODE EXAMPLE 3-60](#page-122-0) displays the output of the showlogs command, run at the platform shell after rebooting the system.

<span id="page-122-0"></span>**CODE EXAMPLE 3-60** Sample Output of the showlogs Command Run After Rebooting the System

*schostname*:SC> **showlogs** May 09 13:36:21 sp4-sc0 Platform.SC: [ID 506094 local0.notice] Boot: ScApp 5.12.5, RTOS 17 May 09 13:36:37 sp4-sc0 Platform.SC: [ID 595276 local0.notice] Clock Source: 75MHz May 09 13:36:50 sp4-sc0 Platform.SC: [ID 223289 local0.notice] Master System Controller May 09 13:38:30 sp4-sc0 Platform.SC: [ID 588369 local0.notice] Starting SNMP agent.

# showplatform

Displays the configuration and information for the platform and domain status.

#### Scope

platform shell

# Syntax

```
showplatform [-v] [-d domainID] [-p part]
showplatform [-p part]
showplatform -h
```
# Options/Parameters

-h displays help for this command.

-d *domainID* specifies a domain to show (a, b, c, or d).

-p *part domainID* displays information on a specific part. Use the options in this list when you specify a domain with the -d option. These options are the same as the -p *part* options to showdomain.

where:

- acls shows the Access Control List (ACL).
- bootparams shows boot parameter information.
- loghosts shows the log hosts for the domain.
- mac shows MAC addresses for the domain.
- snmp shows SNMP configuration for the domain.
- status shows domain status.

-p *part* displays information on a specific part. Use the options to -p *part* when you *do not* specify a domain with the -d option.

where:

- acls shows the Access Control List (ACL).
- frame shows FrameManager information.
- log shows log hosts for the platform.
- mac shows the mac addresses, hostID, and the platform a serial number for the domain and the system controllers.
- network displays the network settings.
- partition shows the partition mode.
- sc shows the system controller configuration.
- snmp shows snmp information for the platform.
- status shows domain status for all domains.

-v is verbose mode.

#### Description

This command displays all configuration variables for this platform, including:

- Network attributes of the platform
- ACLs for each domain
- Domain status
- SNMP status
- Loghosts
- Partition configuration
- Other values that are used but are not configurable such as the MAC address, host ID, and system serial number

#### See Also

[setupplatform](#page-96-0), [showdate](#page-108-0)

# Example

<span id="page-124-0"></span>**CODE EXAMPLE 3-61** showplatform Output for a Sun Fire 6800 System

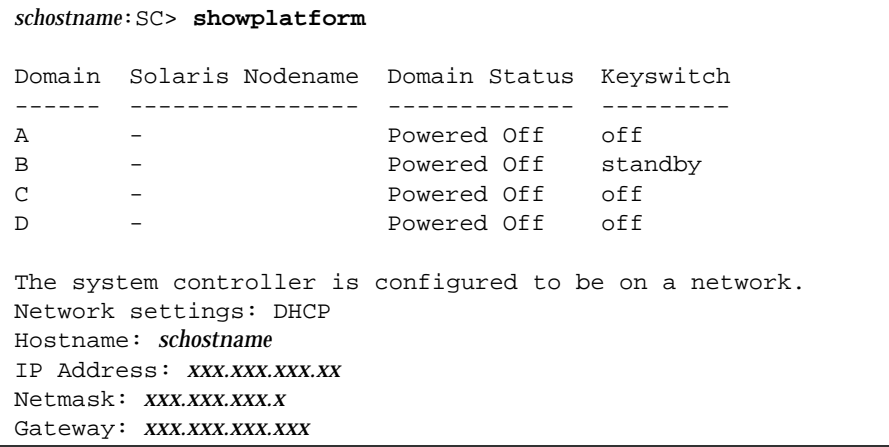

**CODE EXAMPLE 3-61** showplatform Output for a Sun Fire 6800 System *(Continued)*

```
DNS Domain: domainname
Primary DNS Server: xxx.xxx.x.xxx
Secondary DNS Server: xxx.xxx.x.xxx
Loghost for Platform:
Log Facility for Platform:local0
SNMP Agent: enabled
Chassis Description: Sun Fire 6800
Chassis Contact:
Chassis Location:
Trap Hosts:
Public Community String: P-public
Private Community String: P-private
ACL for Domain A: SB0 SB1 SB2 SB3 SB4 SB5 IB6 IB7 IB8 IB9
ACL for Domain B: SB0 SB1 SB2 SB3 SB4 SB5 IB6 IB7 IB8 IB9
ACL for Domain C: SB0 SB1 SB2 SB3 SB4 SB5 IB6 IB7 IB8 IB9
ACL for Domain D: SB0 SB1 SB2 SB3 SB4 SB5 IB6 IB7 IB8 IB9
SC POST diag Level: off
Chassis is in dual partition mode.
schostname:SC>
```
[CODE EXAMPLE 3-62](#page-125-0) shows the showplatform -v command output.

<span id="page-125-0"></span>**CODE EXAMPLE 3-62** showplatform -v Output for a Sun Fire 6800 System

```
schostname:SC> showplatform -v
Domain Solaris Nodename Domain Status Keyswitch
------ ---------------- ------------- ---------
A - Powered Off off
B - Powered Off off
C - Powered Off off
D - Powered Off off
Network
-------
The system controller is configured to be on a network.
Network settings: DHCP
Hostname: schostname
IP Address: xxx.xxx.xxx.xx
```
Netmask: *xxx.xxx.xxx.x* Gateway: *xxx.xxx.xxx.xxx* DNS Domain: *domainname* Primary DNS Server: *xxx.xxx.x.xxx* Secondary DNS Server: *xxx.xxx.x.xxx* MAC Address HostID ----------- ------ Domain A *xx:xx:xx:xx:xx:xx xxxxxxxx* Domain B *xx:xx:xx:xx:xx:xx xxxxxxxx* Domain C *xx:xx:xx:xx:xx:xx xxxxxxxx* Domain D *xx:xx:xx:xx:xx:xx xxxxxxxx* SSC0 *xx:xx:xx:xx:xx:xx xxxxxxxx* SSC1 *xx:xx:xx:xx:xx:xx xxxxxxxx* System Serial Number: *xxxxxxxx* Loghosts -------- Loghost for Platform: Log Facility for Platform: local0 SNMP  $-$ SNMP Agent: enabled Chassis Description: Sun Fire 6800 Chassis Contact: Chassis Location: Trap Hosts: Public Community String: P-public Private Community String: P-private SNMP packets received: *x* SNMP packets sent: *xxx* SNMP traps sent: *xxx* ACLs ---- ACL for Domain A: SB0 SB1 SB2 SB3 SB4 SB5 IB6 IB7 IB8 IB9 ACL for Domain B: SB0 SB1 SB2 SB3 SB4 SB5 IB6 IB7 IB8 IB9 ACL for Domain C: SB0 SB1 SB2 SB3 SB4 SB5 IB6 IB7 IB8 IB9 ACL for Domain D: SB0 SB1 SB2 SB3 SB4 SB5 IB6 IB7 IB8 IB9 SC POST  $-----$ SC POST diag Level: min

**CODE EXAMPLE 3-62** showplatform -v Output for a Sun Fire 6800 System *(Continued)*

**CODE EXAMPLE 3-62** showplatform -v Output for a Sun Fire 6800 System *(Continued)*

```
Partition Mode
--------------
Chassis is in dual partition mode.
Frame information is not available.
```
*schostname*:SC>

In [CODE EXAMPLE 3-61](#page-124-0) and [CODE EXAMPLE 3-62,](#page-125-0) the Domain Status header has the following possible states:

- Powered Off
- Standby
- Running POST
- Active
- Active OpenBoot PROM
- Active Booting
- Active Solaris
- Active Halted
- Active Reset
- Active Panicking
- Active Debugger
- Not Responding
- Paused due to an error

For a description of these states, see ["Domain Status" on page 7.](#page-22-0)

#### showresetstate

Shows that state of CPUs after a reset or a RED MODE trap.

#### Scope

domain shell

# Syntax

```
showresetstate [-w \mid -s \mid -v]
```
# Options/Parameters

-w displays the contents of register windows. The first windows displayed in the output are the stack trace for the failing CPU. The windows that are not part of the stack trace follow in the same order.

-s displays the contents of the secondary save area. Normally, the command displays the contents of the primary save area that holds the registers from the time of the first failure. If more than one failure occurs on a CPU, the secondary save area holds the selected registers from the time of the last failure.

-v displays a summary of all available registers. Includes the registers available with:

- $\Box$  -s and -w options
- Default display (no options)

# **Description**

Prints a summary report of the contents of registers from the save areas of every CPU in the domain that has a valid saved state. By specifying certain options, the format and content of the printed report can be controlled.

With no options, the command displays the following registers:

- Register window (globals, outs, locals, ins) that was current at the time of the failure.
- CANSAVE, CANRESTORE, OTHERWIN, and other selected privileged registers.
- AFAR and AFSR.
- TICK and some related CPU-specific registers.

Since a CPU that does not have a saved state does not produce output, there is no output when CPUs are reset or have not failed. After a failure, the saved state is available until the domain restarts the OpenBoot PROM, either by rebooting the Solaris operating environment or by turning the virtual keyswitch from off to on.

See Also

[reset](#page-72-0)

#### <span id="page-130-0"></span>showsc

Shows the system controller version and uptime.

#### Scope

platform shell

#### Syntax

```
showsc [-v]
showsc -h
```
# Options/Parameters

- -h displays help for this command.
- -v is verbose mode.

#### Description

Shows the system controller version and uptime.

#### Example

**CODE EXAMPLE 3-63** showsc Command

```
schostname:SC> showsc
SC: SSC0
SC date: Wed May 09 15:06:22 PDT 2001
SC uptime: 1 hour 30 minutes 11 seconds
ScApp version: 5.12.5
RTOS version: 17
```
RTOS is the Real Time Operating System for the system controller and ScApp is the system controller application.

# <span id="page-131-0"></span>testboard

Tests the CPU/Memory board.

#### Scope

platform shell, domain shell

# Syntax

testboard *board\_name*

testboard -h

# Options/Parameters

-h displays help for this command.

*board\_name* is sb0-sb5 for CPU/Memory boards.

# **Description**

Tests the CPU/Memory board name specified on the command line. This board cannot be used in an active domain and must be powered on. If running from a domain, the board must be assigned to the domain. The Repeater boards required to run the domain must also be powered on.

The testboard command runs tests at the levels set in the domain. Testing a CPU/Memory board is most accurately done when it is part of a domain. It is best if the CPU/Memory board can be tested by POST. However, if that is not possible, testing in the domain is the next best test.

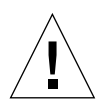

**Caution –** When testing a CPU/Memory board that is assigned to a domain and the domain is active, there is a very slight possibility that problems can occur with the active domain. To prevent this from being a problem, unassign the board from the domain and test the board from the platform shell.

# See Also

showcomponent, showboards

# Example

To test CPU/Memory board, sb0 in the domain A shell [\(CODE EXAMPLE 3-64\)](#page-132-0), type:

<span id="page-132-0"></span>**CODE EXAMPLE 3-64** testboard Example Testing CPU/Memory Board sb0

*schostname*:A> **testboard sb0** <*Command output not shown.*>

# Glossary

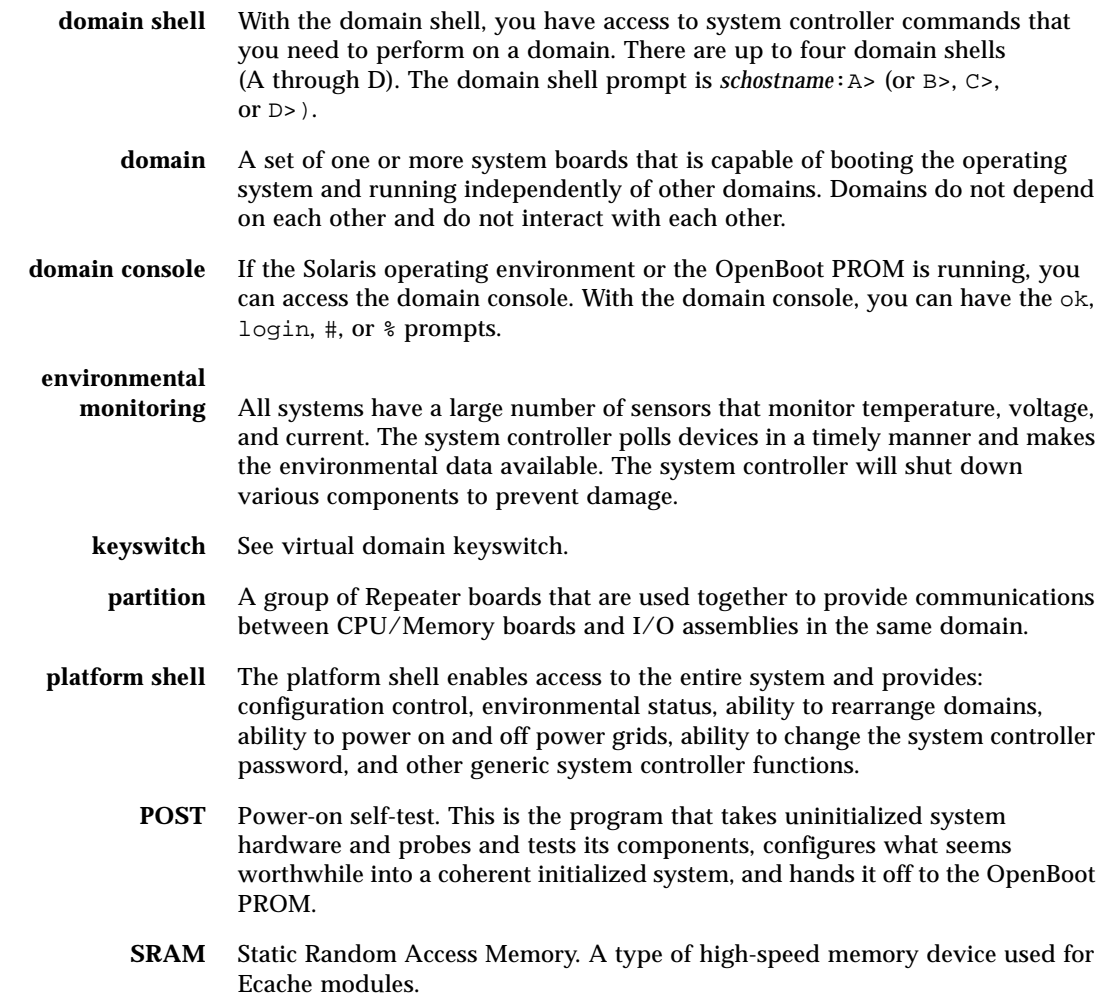

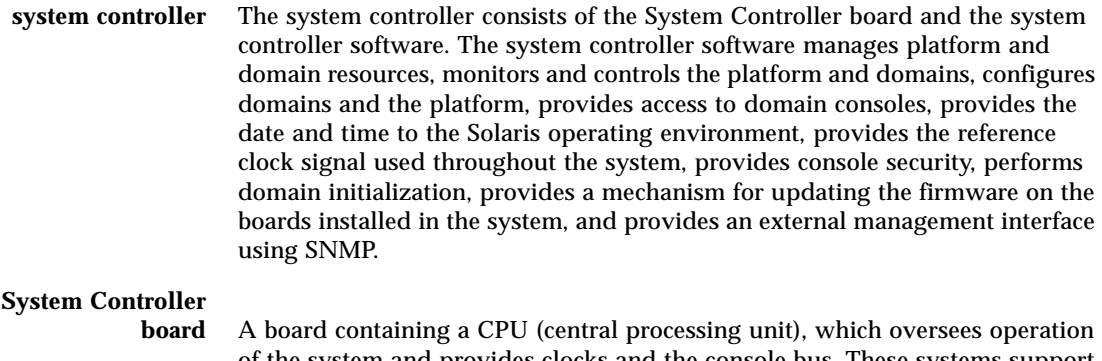

- of the system and provides clocks and the console bus. These systems support two System Controller boards.
- **TOD** See virtual time of day (TOD).

#### **virtual domain**

**keyswitch** The system controller provides a virtual keyswitch for each domain. The setkeyswitch command controls the position of the virtual keyswitch for each domain.

#### **virtual time of day**

**(TOD)** The TOD/NVRAM chip is located on the System Controller board. The system controller provides TOD services for each domain and for the system controller.

# Index

#### **A**

[active board state, 6](#page-21-0) addboard [command, 17](#page-32-0) adding [board to a domain, 17](#page-32-1) [assigned board state, 6](#page-21-1) [available board state, 6](#page-21-2)

#### **B**

board state [Active, 6](#page-21-0) [Assigned, 6](#page-21-1) [Available, 6](#page-21-2) [board states, 6](#page-21-3) boards CPU/Memory [testing, 116](#page-131-0) [listing assignment information and status, 87](#page-102-0) [powering off, 49,](#page-64-0) [50,](#page-65-0) [53](#page-68-0) [powering on, 52](#page-67-0) [status, 87](#page-102-0) [unassigning, 25](#page-40-0) [Break character, 19](#page-34-0) break [command, 19](#page-34-0) break shell [commands, 13](#page-28-0) [exiting, 62](#page-77-0)

#### **C**

[command history, 46](#page-61-0) [command summary, 13](#page-28-0) console port [commands, 13](#page-28-0) CPU/Memory board [testing, 116](#page-131-0) [current logging configuration, displaying, 106](#page-121-0)

#### **D**

deleteboard [command, 25](#page-40-0) [displaying, 106](#page-121-0) [current environmental status, 99,](#page-114-0) [100](#page-115-2) [current logging configuration, 106](#page-121-0) [version and uptime information, 115](#page-130-0) domain console [resuming access to, 62](#page-77-0) domain parameters [setting up, 79](#page-94-0) domains [resetting, 57](#page-72-1)

#### **E**

environmental status [displaying, 99,](#page-114-0) [100](#page-115-2)

#### **F**

[flash PROMs, updating, 39](#page-54-0) flashupdate [command, 39](#page-54-0)

#### **H**

help [command, 43](#page-58-0) history [command, 46](#page-61-0)

#### **K**

keyswitch [command, 74](#page-89-0) [keyswitch positions, virtual, 74](#page-89-0)

#### **L**

[listing board information, 87](#page-102-0) [logging configuration, current, 106](#page-121-0)

#### **P**

parameters [domain, setting up, 79](#page-94-0) password [command, 47](#page-62-0) [password, setting, 47](#page-62-0) power grids [powering off, 49,](#page-64-0) [50](#page-65-0) [powering on, 52,](#page-67-0) [53](#page-68-0) power supplies [powering off, 49,](#page-64-0) [50](#page-65-0) [powering on, 52,](#page-67-0) [53](#page-68-0) powering off [power grids, power supplies, or boards, 50](#page-65-0) powering on [power grids, power supplies, or boards, 53](#page-68-0) poweroff [command, 49,](#page-64-0) [50](#page-65-0) poweron [command, 52,](#page-67-0) [53](#page-68-0)

#### **R**

reset [command, 57](#page-72-1) resetting [domains, 57](#page-72-1) resume [command, 62](#page-77-0)

#### **S**

setdate [command, 64,](#page-79-1) [66](#page-81-0) [setting, time, 64,](#page-79-1) [66](#page-81-0) setupdomain [command, 79](#page-94-0) showboards [command, 87](#page-102-0) showenvironment [command, 99,](#page-114-0) [100](#page-115-2) showlogs[, 106](#page-121-0) showsc [command, 115](#page-130-0) [status, boards, 87](#page-102-0) status, environmental [displaying, 99,](#page-114-0) [100](#page-115-2) system controller software [command summary, 13](#page-28-1)

#### **T**

testboard [command, 116](#page-131-0) testing [CPU/Memory board, 116](#page-131-0) time [setting, 64,](#page-79-1) [66](#page-81-0)

#### **U**

[unassigning a board from the domain, 25](#page-40-0) [updating the flash PROM, 39](#page-54-0) [uptime and version information, displaying, 115](#page-130-0)

#### **V**

[version and uptime information, displaying, 115](#page-130-0) [virtual keyswitch, 74](#page-89-0)